### **Matijević, Denis**

#### **Undergraduate thesis / Završni rad**

**2022**

*Degree Grantor / Ustanova koja je dodijelila akademski / stručni stupanj:* **University of Zagreb, Faculty of Organization and Informatics / Sveučilište u Zagrebu, Fakultet organizacije i informatike**

*Permanent link / Trajna poveznica:* <https://urn.nsk.hr/urn:nbn:hr:211:686419>

*Rights / Prava:* [Attribution-ShareAlike 3.0 Unported](http://creativecommons.org/licenses/by-sa/3.0/) / [Imenovanje-Dijeli pod istim uvjetima 3.0](http://creativecommons.org/licenses/by-sa/3.0/)

*Download date / Datum preuzimanja:* **2024-04-29**

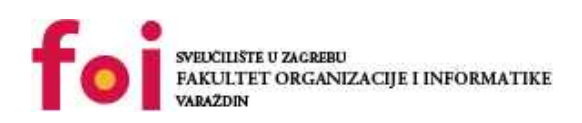

*Repository / Repozitorij:*

[Faculty of Organization and Informatics - Digital](https://repozitorij.foi.unizg.hr) **[Repository](https://repozitorij.foi.unizg.hr)** 

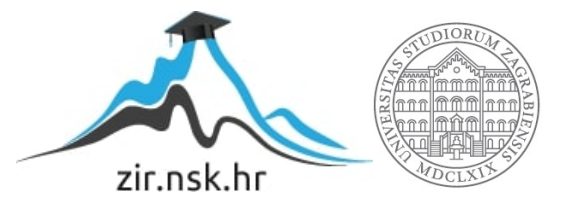

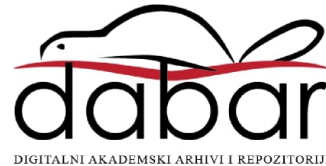

# **SVEUČILIŠTE U ZAGREBU FAKULTET ORGANIZACIJE I INFORMATIKE V A R A Ž D I N**

**Denis Matijević**

# **PROGRAMSKA SUČELJA ERP SUSTAVA U OBLAKU**

**ZAVRŠNI RAD**

**Varaždin, 2022.**

### **SVEUČILIŠTE U ZAGREBU**

#### **FAKULTET ORGANIZACIJE I INFORMATIKE**

### **V A R A Ž D I N**

**Denis Matijević**

**JMBAG: 0016142971**

**Studij: Informacijski sustavi** 

# **PROGRAMSKA SUČELJA ERP SUSTAVA U OBLAKU ZAVRŠNI RAD**

**Mentor/Mentorica:**

Doc. dr. sc. Darko Andročec

**Varaždin, rujan 2022.**

*Denis Matijević*

#### **Izjava o izvornosti**

Izjavljujem da je moj završni rad izvorni rezultat mojeg rada te da se u izradi istoga nisam koristio drugim izvorima osim onima koji su u njemu navedeni. Za izradu rada su korištene etički prikladne i prihvatljive metode i tehnike rada.

**\_\_\_\_\_\_\_\_\_\_\_\_\_\_\_\_\_\_\_\_\_\_\_\_\_\_\_\_\_\_\_\_\_\_\_\_\_\_\_\_\_\_\_\_\_\_\_\_\_\_\_\_\_\_\_\_\_\_\_\_\_\_\_\_\_\_\_\_\_\_\_**

*Autor/Autorica potvrdio/potvrdila prihvaćanjem odredbi u sustavu FOI-radovi*

#### **Sažetak**

U ovome radu obradit će se ERP sustavi. ERP sustavi olakšavaju upravljanje organizacijom, pogotovo većih organizacija. Odabirom odgovarajućeg rješenja ERP sustava poduzeće rješava određene probleme u poslovanju te pospješuje vođenje poslovnih procesa. Razradit će se pojedine faze implementacije ERP sustava. Prilikom implementacije javlja se problem migracije podataka. Problemi migracije javljaju se jer je implementacija ERP sustava složen proces, isto kao i migracija podataka. Istražit će se i usporediti 20 pojedinačnih ERP sustava po različitim kriterijima koji utječu na kvalitetu i upotrebljivost ERP sustava. Nakon toga, analizirat će se programska sučelja ERP sustava u oblaku. Naposljetku će se prikazati funkcionalnost izrađene aplikacije kojom se upravlja modul prodaje ERP sustava u oblaku.

**Ključne riječi:** ERP sustav, implementacija, migracija podataka, API, faze implementacije, oblak

# Sadržaj

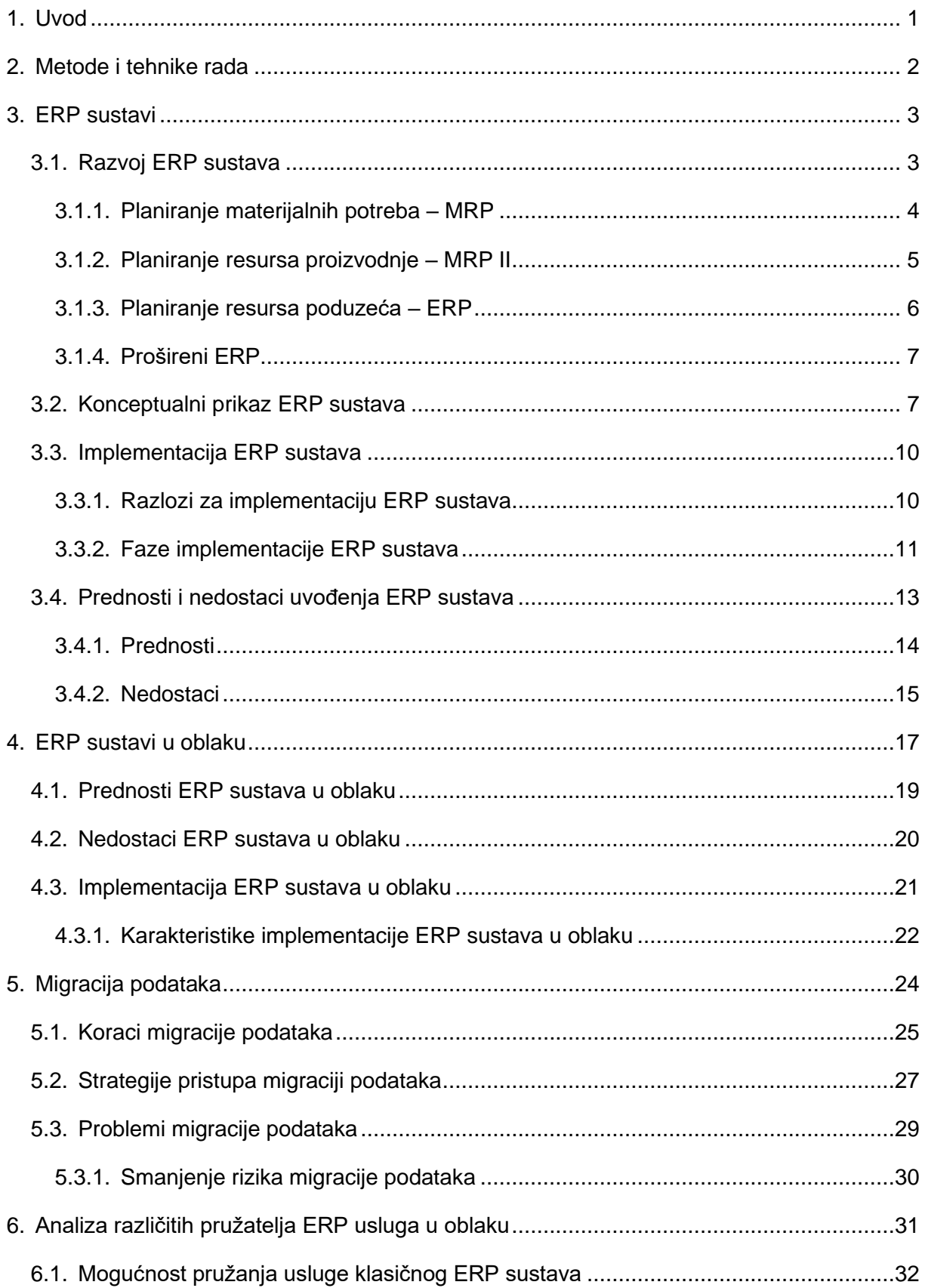

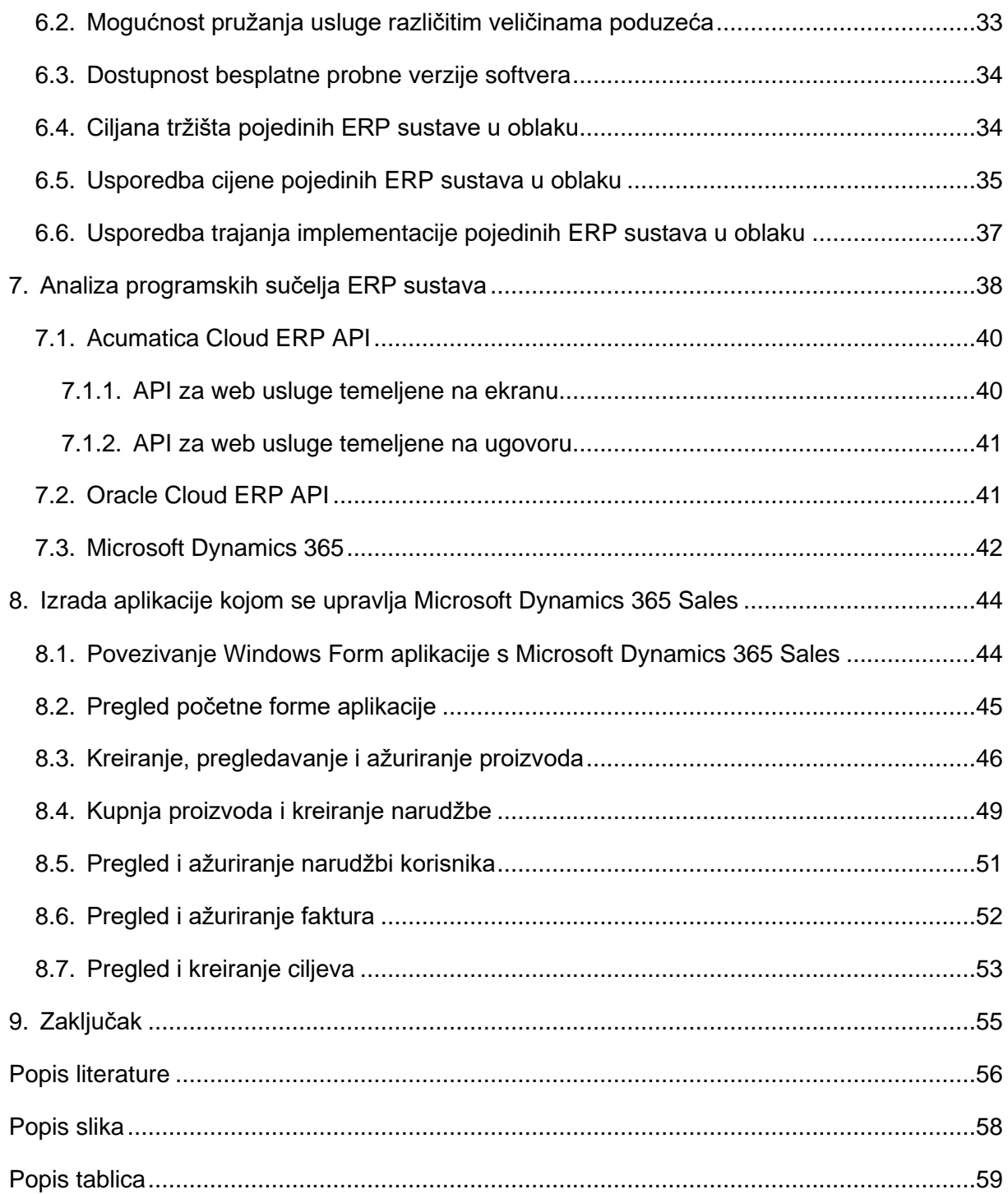

## <span id="page-7-0"></span>**1. Uvod**

Razvoj tehnologije značajno utječe na razvoj poslovanja poduzeća. S ciljem kako bi se olakšalo upravljanje određenim procesima unutar poduzeća razvijen je ERP sustav, a s napretkom tehnologije razvijen i ERP sustav u oblaku. Današnji ERP sustavi služe kako bi automatizirali poslovne procese organizacije čime se povećava produktivnost, a štedi vrijeme i novac.

Na početku će se najprije opisati povijesni razvoj ERP sustava kroz vrijeme te njegov konceptualni prikaz. Potom će navesti koraci implementacije ERP sustava u poduzeće. ERP sustav nije savršen, stoga će se u radu opisati njegove karakteristike, prednosti i nedostaci. Također, navest će se prednosti i nedostaci implementacije ERP sustava u oblaku.

Migracija podataka jedan od procesa koji se javlja prilikom implementiranja ERP sustava, stoga će se obraditi i navesti koji su bitni koraci prilikom migracije podataka te koje strategije pristupa migraciji podataka postoje. Kako je postupak migriranja podataka vrlo složen, javljaju se određeni problemi koji će također biti opisani u nastavku.

Potom se analizira 20 pojedinačnih ERP sustava te se uspoređuju prema određenim kriterijima kako bi se zaključilo koji ERP sustavi su danas najkvalitetniji i najpouzdaniji. Također, opisat će se što je aplikacijsko programsko sučelje te će se analizirat programska sučelja ERP sustava u oblaku.

Na kraju rada opisat će se funkcionalnost i prikazati upotreba izrađene aplikacije koja se povezuje s ERP sustavom u oblaku Microsoft Dynamics 365 Sales koja omogućuje razmjenjivanje podataka s jedne platforme na drugu.

# <span id="page-8-0"></span>**2. Metode i tehnike rada**

Prilikom izrade rada najprije se kreirao okvirni plan koji uključuje definiranje poglavlja koja je potrebno obraditi. Nakon toga provedeno je istraživanje literature koja odgovara pojedinim cjelinama. Najviše se koristila metoda pretraživanja i istraživanja određenih pojmova na internetu, svi izvori navedeni su u literaturi.

Pojmovi koji su najčešće pretraživali su: ERP sustavi u oblaku, implementacija ERP sustava, prednosti i nedostaci ERP sustava, migracija podataka, strategije pristupa migracije podataka, problemi migracije podataka. Postepenim upoznavanjem s određenim pojmovima i skupljanjem kvalitetnih informacija eliminirao se višak literature koji nema odgovarajuće informacije za kvalitetnu izradu rada.

Za praktični dio rada izrade aplikacije koristile su se sljedeće tehnologije:

- Microsoft Visual Studio 2022 okruženje u kojem je razvijena aplikacija, korišten je programski jezik C#
- Microsoft Dynamics 365 Sales modul prodaje ERP sustava u oblaku.

## <span id="page-9-0"></span>**3. ERP sustavi**

Izraz ERP je kratica za *Enterprise resource planning* što bi na hrvatskom značilo planiranje resursa poduzeća. "Planiranje resursa poduzeća (ERP) odnosi se na vrstu softvera koji organizacije koriste za upravljanje svakodnevnim poslovnim aktivnostima kao što su računovodstvo, nabava, upravljanje projektima, upravljanje rizicima i usklađenost te operacije opskrbnog lanca. Kompletan ERP paket također uključuje upravljanje učinkom poduzeća, softver koji pomaže u planiranju, proračunu, predviđanju i izvješćivanju o financijskim rezultatima organizacije"[1].

Takvi softveri automatiziraju i povezuju poslovne procese te olakšavaju protok podataka među njima. Tako voditelji imaju nadzor nad svim podacima u poduzeću. Prikupljajući podatke iz različitih izvora, ERP sustavi uklanjaju dupliciranje podataka i time osiguravaju integritet samih podataka. Korištenjem jedne temelje baze podataka ERP sustavi osiguravaju da se podaci i informacije koje se koriste u poslovanju poduzeća normaliziraju i temelje na zajedničkim definicijama.

Napretkom moderne tehnologije, sve su veći zahtjevi za tvrtke te su danas ERP sustavi vrlo bitni za upravljanje velikog broja poduzeća od malih do velikih. Većina poduzeća odlučuje se na implementaciju ERP sustava. Metaforički rečeno, ERP sustavi su jednako važni poduzećima kao i električna energija.

### <span id="page-9-1"></span>**3.1. Razvoj ERP sustava**

Razvoj ERP sustava seže u davnu prošlost kada je 1913. godine inženjer Ford Whitman Harris razvio model ekonomske količine narudžbe *(eng. Economic order quantity).* EOQ se još naziva i papirnati proizvodni sustav za planiranje proizvodnje jer je za izračun potrebna formula. Cilj ovog modela je da se odabere idealna količina proizvoda koju bi tvrtka trebala naručiti kako bi osigurala što manje troškove zaliha tj. troškove držanja proizvoda na skladištu, troškove prijevoza i narudžbe te troškove manjka. Godinama je EOQ bio standardizirani model za planiranje proizvodnje te je s vremenom usavršavan sve do 1964. godine kada je tvrtka *Black and Decker* otkrila novi način sustava za planiranje proizvodnje, sustav za planiranje materijala *(eng. Material requirements planning,* skraćeno MRP*)*, koji je upotrebljavao EOQ koncepte s glavnim računalom.

Daljnjim razvijanjem 1983. godine razvijen je model planiranja resursa u proizvodnji *(eng. Manufacturing Resource Planning,* skraćeno MRP II*),* gdje su po prvi put različiti proizvodni ciljevi implementirani u jedan sustav*.* Početkom 1990-ih godina unaprjeđenjem tadašnjeg MRP II sustava uključivanjem modula financija, ljudskih resursa te službe za korisnike, razvijen je sustav za planiranje resursa poduzeća tzv. ERP.

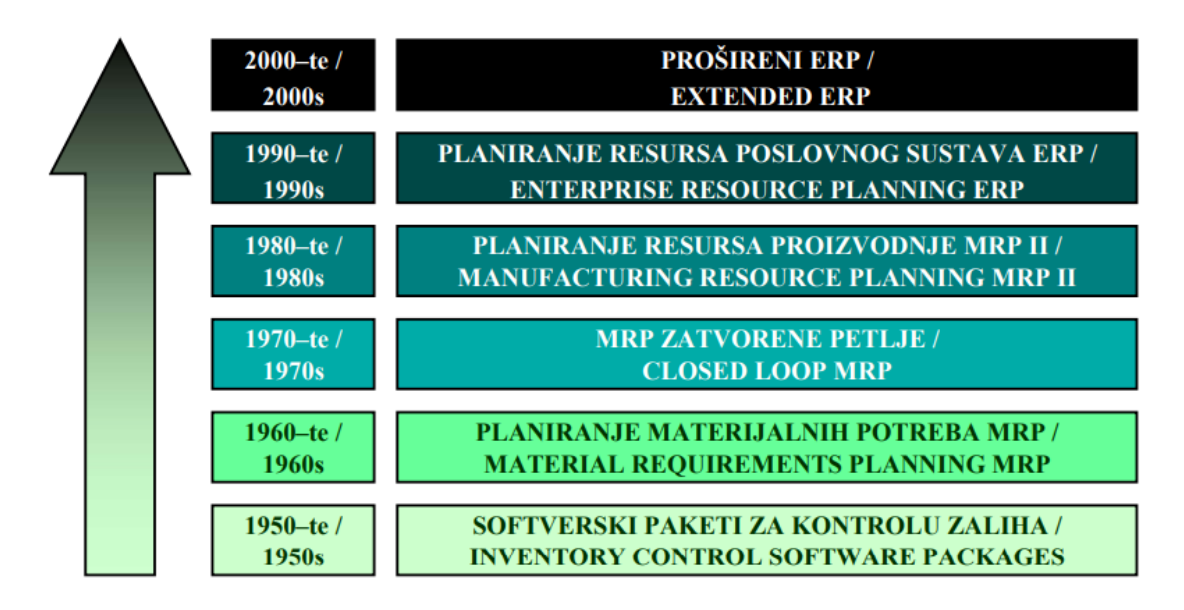

Na slici 1 prikazan je kronološki redoslijed razvijanja ERP sustava.

Slika 1. Kronološki razvoj ERP sustava [3, str. 38]

### <span id="page-10-1"></span><span id="page-10-0"></span>**3.1.1. Planiranje materijalnih potreba – MRP**

Sustavi planiranja materijalnih potreba razvijeni su tijekom 1970-ih godina. Predstavljaju unaprijeđeni koncept tadašnje obrade popisa materijala razvijenog pomoću raznih metoda i algoritama.

MRP sustavi zasnivaju se na logici sljedećih pitanja:

- Što će se proizvoditi?
- Što je potrebno da se to proizvede?
- Što trenutno imamo?
- Što je potrebno nabaviti?

Proizvodnjom bilo kakvog proizvoda, poduzeće će se uvijek ugledati na ova četiri pitanja, stoga se može reći da su ova navedena pitanja temeljni koncept proizvodnje. MRP primjenjuje plan proizvodnje u kojem nam odgovor daju gore navedena pitanja. Prvo pitanje koje se postavlja je *Što će se proizvoditi?.* Iduće pitanje *Što je potrebno da se to proizvede?* vezano je uz upotrebu sirovine, materijala, radnih strojeva te ljudskog rada. Kada se odgovori na ova dva pitanja potrebno je odgovoriti na pitanje *Što trenutno imamo?,* kako bi poduzeće znalo što od materijala ima na raspolaganju. Na posljetku, preostaje zadnje pitanje *Što je potrebno nabaviti?.* Odgovorom na zadnje pitanje može se zaključiti proces planiranja proizvodnje.

Prema Vuković, Džambas i Blažević [3] glavna funkcija MRP postupka je da osigura potreban materijal za proizvodnju, funkcionirajući na način da postigne ravnotežu između minimalne sigurnosne razine zaliha i troškova.

### <span id="page-11-0"></span>**3.1.2. Planiranje resursa proizvodnje – MRP II**

Tijekom 1980-ih godina MRP se unaprjeđivao te se izdvojio u novu cjelinu sustava planiranja resursa proizvodnje pod nazivom MRP II. Za razliku od sustava planiranja materijalnih potreba, MRP II potiče među funkcionalnu interakciju i pruža informacije koje su korisne za sva funkcijska područja. Uključuje funkcionalna područja kao što su: upravljanje proizvodnjom, upravljanje distribucijom, financije, vođenje projekata te ljudski resursi. Glavni cilj je kontrolirati tokove materijala i proizvodni kapacitet te njihov odnos.

Prema Vuković, Džambas i Blažević [3] u MRP II dodana su tri nova elementa u usporedbi s običnim MRP-om.

- 1. Planiranje prodaje i operacijsko planiranje koncept uravnoteženja ponude i potražnje,
- 2. Financijsko sučelje realizacija operacijskog plana u financijske rezultate,
- 3. Simulacija mogućnost dobivanja odgovora na pitanje *Što ako?* na temelju kojega se može reagirati.

Kako bi se postigla maksimalna učinkovitost proizvodnje korištenjem MRP II koncepta, potrebno je standardizirati tri vrlo bitna tijeka unutar proizvodnog poslovnog sustava. Na slici 2 prikazani su tijekovi u poslovnom sustavu.

"To su:

- 1. Tijek materijala → Pretvorba poluproizvoda ili sirovine u finalni proizvod,
- 2. Tijek informacija → Transformiranje ulaznih u izlazne informacije, te planiranje i kontrola proizvodnje.
- 3. Tok troškova → Troškovi se akumuliraju u finalnom proizvodu od njegova usvajanja preko proizvodnje, distribucije, prodaje, sve do kraja jamstvenoga roka"[3].

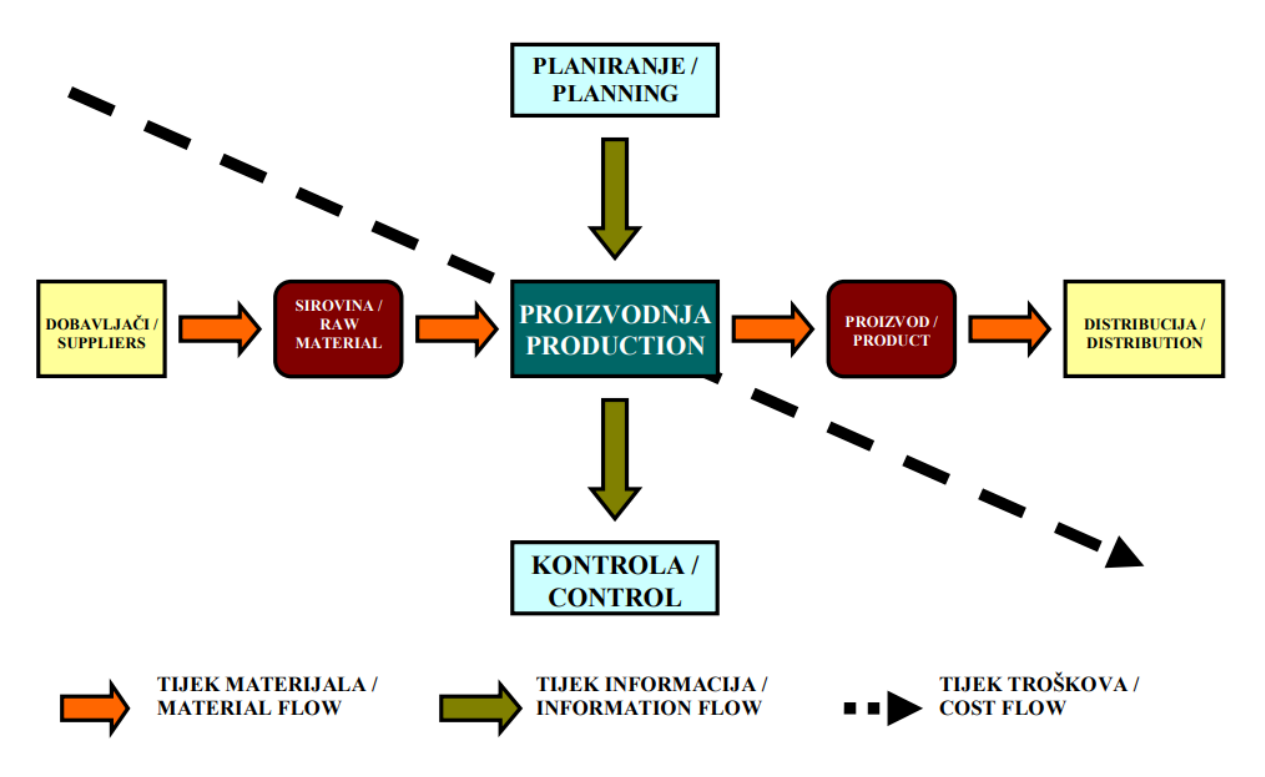

Slika 2. Tijekovi u proizvodnom poslovnom sustavu [3, str. 42]

### <span id="page-12-1"></span><span id="page-12-0"></span>**3.1.3. Planiranje resursa poduzeća – ERP**

Unatoč razvoju informacijskih i komunikacijskih znanosti i tehnologija te razvijanjem i evolucijom koncepata MRP i MRP II, početkom 1990-ih godina razvio se trenutno korišteni koncept ERP, sustav za planiranje resursa poduzeća. Koncept ERP-a zasniva se na temelju koncepta MRP II. Sustav upravljanja planiranjem resursa poduzeća vrlo dobro funkcionira te predviđa ono što kupci žele tj. predviđa potražnju za nekim proizvodom. Sukladno tome, uravnotežuje dobavljanje potrebnih proizvoda s količinom potražnje. Prema Vuković, Džambas i Blažević [3] takav sustav predstavlja skup alata za predviđanje, planiranje i terminiranje na razini poduzeća.

Funkcije takvih alata su sljedeće:

- Povezivanje kupaca i dobavljača.
- Korištenje dokazanih mehanizama za donošenje poslovnih odluka.
- Koordiniranje prodaje, marketinga, proizvodnje, nabave, računovodstva, ljudskih resursa i drugih operacija u jednu cjelinu.

Glavni ciljevi ERP koncepata su: poboljšanje i povećanje proizvodnje i produktivnosti, smanjenje ukupnih troškova nabave i skladištenja proizvoda, unaprjeđenje interakcije s potencijalnim kupcima, vremensko usklađivanje nabave i isporuke proizvoda kupcima te integracija svih funkcijskih područja u jednu funkcionalnu cjelinu.

#### <span id="page-13-0"></span>**3.1.4. Prošireni ERP**

Temeljni koncept ERP-a usmjeren je na obradu unutarnjih poslovnih funkcija, a to su financije i računovodstvo te odjel upravljanja ljudskim resursima. Prošireni ERP *(eng. Extended ERP)* obuhvaća temeljne poslovne funkcije te ih proširuje s vanjskim operacijama. Vanjske funkcije kojima se proširuje osnovni ERP te po čemu se prošireni ERP razlikuje od osnovnog su: upravljanje korisničkom službom, upravljanje lancem opskrbe, upravljanje proizvodnjom te upravljanje e-trgovinom. Prošireno planiranje resursa poduzeća odnosi se na funkcije tj. module koji pružaju potporu vanjskim operacijama te module koji proširuju upotrebljivost osnovnog planiranja resursa poduzeća.

Modernizacija i korištenje suvremene tehnologije i Interneta, može se reći da je prethodilo ostvarenju proširenog ERP-a. Poduzeća koja imaju nepovezana i odvojena područja djelovanja, putem proširenog ERP-a u bilo koje vrijeme preko internetske veze mogu pristupiti svojim podacima.

Danas gotovo svaki ERP sustav osim osnovnih modula ima i dodatne proširene module koji uvelike olakšavaju funkcionalnost cijelog poduzeća i doprinose na razne načine. Povećanjem zadovoljstva klijenata, bržom organizacijom marketinga i prodaje, proširivanjem distribucijskih puteva, ovakav sustav ubrzo je postao glavno sredstvo rukovanja poduzećem u većini tvrtki.

### <span id="page-13-1"></span>**3.2. Konceptualni prikaz ERP sustava**

ERP sustavi razlikuju se jedan od drugog, koncept cijelog softvera ovisi od načina njegovog modeliranja što konkretno ovisi o proizvođačima. Svaki ERP softver sadržava određeni broj modula, dok se svaki pojedini modul odnosi na jedno funkcijsko područje u poduzeću pružajući podatke i podržavajući procese koji će zaposlenicima pomoći da rade svoj posao. Obuhvatom svih pojedinih područja nekog poduzeća, ERP sustav omogućuje nesmetan protok informacija kroz različite odjele i funkcije. Centraliziranje ovih modula u jedno ERP rješenje omogućuje tvrtkama da automatiziraju više poslovnih procesa, čineći zaposlenike produktivnijima smanjenjem ručnih zadataka i pogrešaka, minimiziranjem problema oko točnosti i dosljednosti podataka i osiguravanjem da svi u tvrtki mogu pristupiti istim informacijama za poticanje boljeg donošenja odluka.

Moduli koje ERP sustav objedinjuje, grafički su prikazani na slici 3, a to su prodaja i marketing, financije i računovodstvo, upravljanje opskrbnim lancem, ljudski resursi, planiranje, upravljanje zalihama, izvještavanje i služba za korisnike.

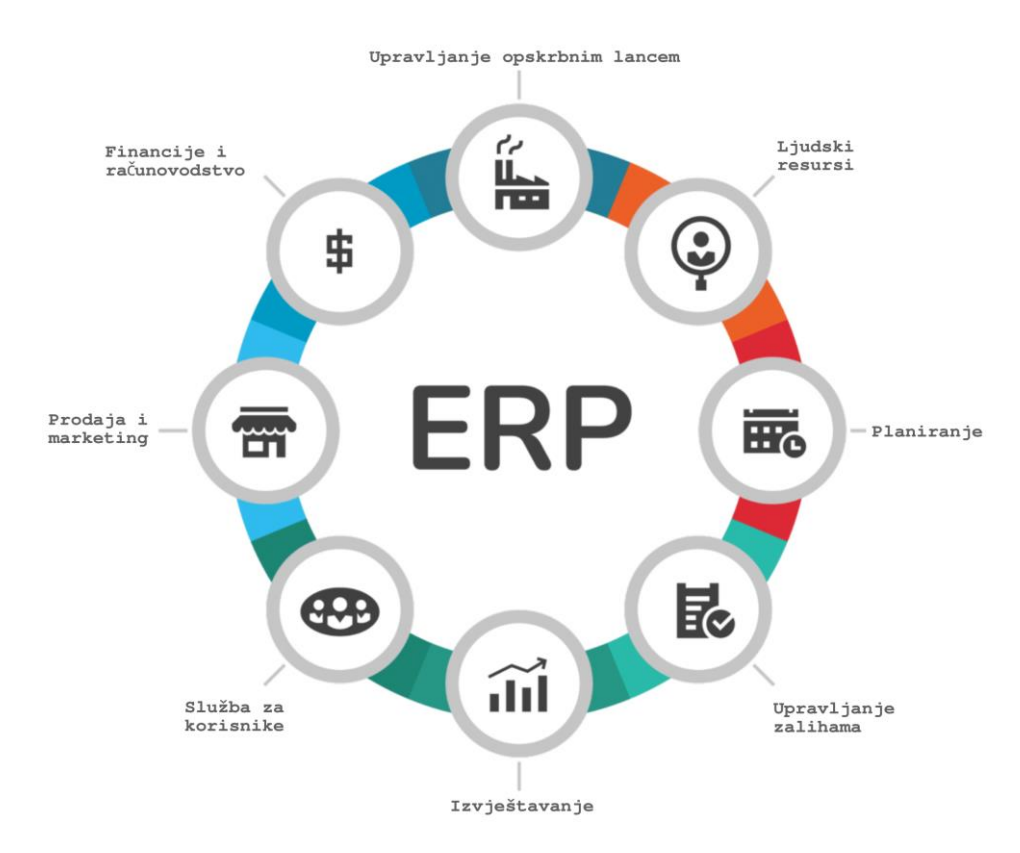

Slika 3. Što je ERP? [4]

#### <span id="page-14-0"></span>**Prodaja i marketing**

Modul prodaje i marketinga prati narudžbe klijenata od početka do kraja tj. od primitka narudžbe do isporuke klijentu. Ovaj modul upravljanja narudžbama na način da prati status narudžbe dok se obrađuje. Kako navodi McCue [5], modul prodaje i marketinga upravlja narudžbama kako bi se spriječio njihov gubitak te kako bi se povećala pravovremenost isporuke i smanjili nepotrebni troškovi.

Modul marketinga upravljanja marketinškim funkcijama čiji je cilj povećati broj potencijalnih kupaca i njihovu lojalnost, a s vremenom i prodaju. Također, upravlja marketinškim strategijama na način da djeluje digitalnim putem preko e-pošte, društvenih medija, web-a i sl.

#### **Financije i računovodstvo**

Modul financija i računovodstva najvažniji je ERP modul, iz razloga što poduzećima omogućuje da imaju uvid u svoje trenutno financijsko stanje i buduću perspektivu upravljanja financijama. Neke od ključnih značajki ovog modula su praćenje dugovanja i potraživanja te upravljanje glavnom knjigom. Isto tako, stvara i sakuplja važne financijske dokumente poput potvrda o plaćanju, poreznih izjava, bilanci i sl.

#### **Upravljanje opskrbnim lancem**

Ovaj modul zadužen je za praćenje kretanja robe i zaliha kroz opskrbni lanac, od poddobavljača preko dobavljača do proizvođača i distributera pa sve do trgovaca. Između ostaloga, upravlja i proizvodima te materijalima koji su vraćeni ili zamijenjeni. U ovaj modul uključeni su i ostali moduli poput proizvodnje, upravljanje zalihama i upravljanje narudžbama.

#### **Ljudski resursi**

Modul za upravljanje ljudskim resursima obuhvaća sve karakteristike koje su vezane za zaposlenike u poduzeću. Nudi mogućnosti uvida u detaljnu evidenciju svih zaposlenika te pohranjuje dokumente vezane za opis poslova, ocjene učinka zaposlenika, praćenje radnih sati, informacije o plaći i sl.

#### **Planiranje**

Modul planiranja odnosi se na planiranje proizvodnje poduzeća. Pomaže proizvođačima da na što efikasniji i efektivniji način isplaniraju proizvodnju nekog materijala, sirovine ili proizvoda. Na temelju različitih značajki (ažuriranje statusa proizvoda u proizvodnom procesu, generiranje plana proizvodnje, analiza učinkovitosti korištenja radnih strojeva, generiranje radnih naloga i sl.) koji ovaj modul nudi lakše se planira i kontrolira proizvodni proces.

#### **Upravljanje zalihama**

Modul za upravljanje zalihama omogućuje kontroliranje zaliha robe u skladištu. Softveri za upravljanje zalihama pomažu na način da se može pratiti i roba koja će tek doći u skladište. Također, osigurava da u skladištu ima dovoljno zaliha u svako vrijeme proizvodnje bez da poduzeće troši previše novca na njihovo ponovno naručivanje. Najveći benefit ovog modula je što može pomoći u sprječavanju kašnjenja dolaska novih zaliha te praćenjem trenutnih zaliha omogućiti da se naruče nove zalihe prije nego posljednje zalihe na skladištu nestanu.

#### **Izvještavanje**

Ovaj modul služi za praćenje i pregled kojekakvih izvještaja u poduzeću. Izvješća se automatski generiraju o željenim potrebama i time se ponajviše štedi vrijeme potrebno za sakupljanje informacija kako bi se napravio izvještaj.

#### **Služba za korisnike**

Modul službe za korisnike ima zadatak pohranjivanja svih informacija o potencijalnim kupcima te kupcima. Pohranjivanjem informacija o klijentu zaposlenicima poduzeća se olakšava jer se vrlo brzo može pristupiti željenim podacima klijenta, čime se poboljšava korisnička usluga.

### <span id="page-16-0"></span>**3.3. Implementacija ERP sustava**

Implementacija sustava za planiranje resursa poduzeća je vrlo dugotrajan i složen proces. Implementiranje ERP sustava je postupak kojim se dolazi do njegove stalne i pouzdane uporabe u poslovnom djelu poduzeća. Prilikom uvođenja ERP sustava u poduzeće potrebno je pažljivo i odgovorno osmisliti plan izvedbe. Kvalitetno osmišljen plan ključan je za funkcionalnost ERP sustava. S druge strane, ukoliko se poduzeće ne pridržava korektnog plana i upušta se u implementaciju bez jasnih i utvrđenih ciljeva, kasnije može doći do različitih problema. Stoga se prilikom implementacije ERP-a pojavljuju odgovarajuće faze, kod kojih svaka od njih ima određenu ciljeve implementacije kako bi se implementacija takvog sustava izvela na pravilan i siguran način.

Prema Schwarz [6], ERP sustav potrebno je konfigurirati da podržava redizajnirane procese te ga je potrebno testirati i provjeriti njegove značajke prije nego što se postavi na korištenje.

### <span id="page-16-1"></span>**3.3.1. Razlozi za implementaciju ERP sustava**

Različita poduzeća implementiraju ERP sustave iz različitih razloga. Najčešći razlog implementacije ERP sustava je povećanje produktivnosti i smanjenje troškova. Danas na tržištu postoji široki spektar izbora ERP ponuda. Većina kompanija nudi iste osnovne funkcionalnosti, dok se značajke i specifične funkcionalnosti razlikuju.

Kako navodi Hamlett [7] postoji nekoliko razloga za implementaciju ERP sustava:

- a. protok novca premda se ERP sustav integrira u sve aspekte poslovanja unutar nekog poduzeća, smanjuju vremenski ciklus od narudžbe kupca do isporuke proizvoda. Brzina tog vremenskog ciklusa određuje koliko brzo će poduzeće ostvariti dobit za prodaju proizvoda ili usluge. Poduzeća koji imaju brži vremenski ciklus od narudžbe do isporuke, obično imaju veći novčani tok. S druge strane, neuvođenje ovakvog sustava dovodi do pohranjivanja podataka u različitim programima i prilikom učitavanja dokumenata iz jednog sustava u drugi potrebno je duže vremena. Vremenski gledano, što duže kupcu treba da plati proizvod ili uslugu, poduzeće ima više novca nepodmireno. Time dolazi do usporavanja novčanog toka poduzeća.
- b. pristupačnost izrazito bitna komponenta ERP sustava je njegova arhitektura sustava. Integracija arhitekture sustava poduzeću uvelike olakšava jer je moguće koristiti sustav na više lokacija. Npr. poduzeće ima glavni ured u jednoj državi, a ostala funkcionalna područja u drugoj. Zaposlenik će vidjeti iste

podatke, nebitno odakle im pristupa. Time ERP sustava uklanja nepotrebne podatke pohranjenih na više lokacija.

- c. produktivnost budući da ERP sustavi povećavaju efikasnost proizvodnje poduzeća, time omogućavaju bržu obradu narudžbi klijenata, bržu distribuciju proizvoda, brže knjigovodstvo i sl.
- d. informacije ERP sustavi omogućavaju poduzeću brži pristup čitavom nizu informacija, za razliku od njegovog neuvođenja koji dovodi do mogućih nedostupnosti dobivanja podataka. Kako informacije dolaze iz jednog izvora, one teže biti što točnije i prihvatljivije. Iz tog razloga, ERP sustavi poduzeću osiguravaju lakše korištenje alata za kreiranje kojekakvih poslovnih izvještaja.
- e. shvatljivost implementiranje ERP sustava ne može odmah povećati korisnosti poduzeća, ipak je potreban određeni vremenski period. Neovisno o vrsti poslovanja kojom se poduzeće bavi, svako poduzeće može imati korist od uvođenja ERP sustava.

### <span id="page-17-0"></span>**3.3.2. Faze implementacije ERP sustava**

Uspješnu implementaciju nije lako izvesti jer se moraju posložiti određeni čimbenici. Postoje definirani koraci prilikom implementacije ERP sustava. Iz razloga što je ERP složen sustav, njegova implementacija često traje nekoliko mjeseci. Stoga se uvodi fazni pristup implementacije.

Fazni plan implementacije ERP sustava može se podijeliti u šest faza. Svaka faza ima specifične ciljeve i razlikuje se od drugih. Svako poduzeće bavi se određenom djelatnošću, stoga se faze mogu, ali i ne moraju razlikovati što ovisi o poduzeću.

Kako navodi Schwarz [6], životni ciklus fazne implementacije ERP sustava sastoji se od sljedećih faza:

- 1. Planiranje i priprema,
- 2. Dizajn,
- 3. Razvoj,
- 4. Testiranje,
- 5. Produkcija,
- 6. Podrška i ažuriranje.

#### **Planiranje i priprema**

Prva faza implementacije ERP-a uključuje istraživanje i odabir odgovarajućeg sustava, odabir projektnog tima te uspostavljanje zahtjeva sustava. Tim je dužan da razumije trenutne probleme koji uključuju neučinkovitost procesa te zahtjeve za uvođenjem ERP sustava, jer bez dovoljnog razumijevanja i bez jasnog plana, može doći do ozbiljnih problema prilikom implementacije.

Projektni tim većinom se sastoji od voditelja projekta, programera, analitičara, inženjera i ostalih bitnih korisnika. Kod manje složenih implementacija ili implementacija temeljenih na oblaku, projektni tim izgleda drugačije. Sastoji se od voditelja projekta, ključnih korisnika te konzultanta dobavljača ERP-a. Složenije implementacije npr. kod većih poduzeća, imaju upravljačke odbore. Odbor se sastoji od rukovoditelja i menadžmenta poduzeća koji je odgovoran za ciljeve na visokoj razini. Utvrđuju strategiju i upravljaju proračunom poduzeća.

Također, tim je odgovoran za obavljanje širokog raspona uloga koje su povezane s implementacijom. To uključuje: postavljanje plana projekta i donošenje datumskih rokova, osiguranje raspodjele odgovarajućih resursa, donošenje odluka o proizvodu i dizajnu te svakodnevno vođenje i upravljanje projektom.

#### **Dizajn**

Ova faza implementacije temelji se na razumijevanju trenutnih procesa i njihovog djelovanja kako bi se razvio odgovarajući dizajn za ERP sustav. Faza dizajna podrazumijeva dizajniranje novih poslovnih procesa koji imaju korist od ovakvog sustava. Jedan od bitnijih čimbenika je da se u projektiranju dizajna uključe i sami korisnici sustava, iz razloga što će ga oni koristiti te imaju najbolje razumijevanje poslovnih procesa.

#### **Razvoj**

Faza razvoja počinje tek kada se utvrde jasni ciljevi i zahtjevi u fazi dizajna. Ona uključuje prilagodbu softvera redizajniranim procesima te detaljnu analizu procesa. Također, u fazi razvoja moguće se integrirati s drugom poslovnom aplikacijom.

Usporedno s razvijanjem softvera, projektni tim trebao bi razviti i dostupne materijale za obučavanje korisnika koji će im pomoći da se prilagode sustavu. Isto tako, poželjno je unaprijed razmišljati o migraciji podataka, što je u većini slučajeva složen postupak te bi tim trebao odabrati koje će podatke u ovoj fazi migrirati. Faza razvoja završava cjelokupnim integracijskim testom sustava.

#### **Testiranje**

Faza testiranja može se odvijati usporedno s fazom razvoja, ali i ne mora. Testiranje se vrši kako bi se znalo što je moguće unaprijediti i gdje se javljaju propusti u razvoju. Prilikom testiranja testiraju se sve funkcije sustava. Između ostalog, ova faza trebala bi uključivati i testiranje migriranih podataka. Također, uvodna obuka i priprema za rad sa sustavom se odvija u ovoj fazi.

#### **Produkcija**

Sve prethodne faze odnosile su se na fazu produkcije jer u ovoj fazi sustav kreće s radom. U početku se pripremaju svi poslovni podaci potrebni za kvalitetan početak rada poput stanja zaliha, narudžbi prema dobavljačima, narudžbe klijenata, financijska sredstva i sl. Naravno, ovdje se javljaju i prvi problemi u radu sustava, no za svaki problem postoji rješenje na kojeg će odgovor dati projektni tim. Skupa s projektnim timom, konzultant može pomoći u rješavanju kojekakvih problema. Nije moguće odmah ostvariti veliku produktivnost i efikasnost sustava, za to je potrebno određeno vrijeme.

Neka poduzeća prilikom stavljanja novog sustava u produkciju, paralelno koriste i starije sustave kako bi smanjili rizik ukoliko bi novi sustav zakazao. Time se može povećati dodatni trošak projekta i smanjenje produktivnosti korisnika. Faza produkcije završava kada se cjelokupni ERP sustav uskladi s trenutnim poslovnim stanjima poduzeća.

#### **Podrška i ažuriranje**

Nakon implementacije tj. nakon puštanja aplikacije u korištenje, potrebno je redovno pratiti njezin rad. Projektni tim i dalje je u funkciji nadziranja i odgovornosti za sve što se događa u sustavu, no u ovoj se fazi naglasak stavlja na povratne informacije korisnika. Uz pomoć povratnih informacija, projektni tim prilagođava sustav prema potrebi. Ažuriranjem sustava i dodavanjem novih i unaprijeđenih funkcija, moguć je dodatni razvoj i konfiguracija sustava. Također, svi novi korisnici poduzeća primorani su da prođu kroz obuku za sustav kako bi njegovo djelovanje bilo što efikasnije. Ova faza završava tek kada su svi uočeni problemi sa sigurnošću otklonjeni i kada se potpiše dokument o primopredaji projekta. Time se završava cjelokupni projekt implementacije sustava. Nakon ove faze korisnici se redovno brinu o održavanju novog sustava za planiranje resursa poduzeća.

### <span id="page-19-0"></span>**3.4. Prednosti i nedostaci uvođenja ERP sustava**

Funkcionalan ERP sustav poduzećima pruža prednost i ulaganje u njegovu implementaciju će se s vremenom isplatiti. Kako je već rečeno, nastoje se smanjiti troškovi i optimizirati proizvodnja. Međutim, prije implementacije novog ERP sustava potrebno je shvatiti da on donosi i neke nedostatke.

### <span id="page-20-0"></span>**3.4.1. Prednosti**

ERP sustav objedinjuje sve poslovne funkcije u jednu cjelinu, stoga uvelike olakšava korisnicima njegovo korištenje. Wood [8] kaže da su neke od prednosti uvođenja takvog sustava sljedeće:

- pojednostavljeni tijek rada ERP sustavi dizajnirani su na način da nude više modula za upravljanje različitim poslovnim procesima na jednom centraliziranom mjestu. Neke od značajnijih aplikacija su:
	- o financije i računovodstvo sadržava module poput obveza prema dobavljačima, potraživanja od kupaca, zapise iz glavne knjige, obračune plaća zaposlenika i sl.
	- o upravljanje odnosima s klijentima sadržava upravljanje kontaktima, pohranjuje povijest razgovora s kupcima, pohranjuje povijest narudžbi, mogućnost izrade ponuda, praćenje kupaca, integracija službe pozivnog centra i sl.
	- o upravljanje zalihama omogućava praćenje lokacije i broja zaliha te sadržava obračun troškova zaliha, mogućnost uvida u izvještaje o nabavi novih zaliha, uravnoteženje zaliha s obzirom na zahtjeve kupaca.
	- o upravljanje opskrbnim lancem upravlja narudžbama i dobavljačkim lancem, mogućnost upravljanja skladištem, planiranje potražnje te predviđanje prodaje.
	- $\circ$  ljudski resursi mogućnost uvida u karakteristike zaposlenika, praćenje radnog vremena, evidencija zaposlenika, uvid u izvještaje o platnim listama i sl.
- poboljšanje preciznosti skladištenja proizvoda ERP sustavi olakšavaju praćenje broja proizvoda na skladištu i time štedi vrijeme, jer nije potrebno fizički kontrolirati zalihe, a i novac, iz razloga što provođenje nije jeftino.
- uporaba jedne baze podataka i zajedničkog softvera korištenjem jednog softverskog sučelja, cijelom bazom podataka se može upravljati na jedinstven način, što omogućuje učinkovitije procese. Time se menadžerima doprinosi da donose kvalitetnije odluke kako bi poduzeće bilo u konstantnom profitu.
- točan i pravovremen pristup pouzdanim podacima moguće upravljanje određenim informacijama različitih funkcija poduzeća, unošenje podataka u sustav samo jednom kako bi se osigurao njihov integritet, aplikacije mogu sortirati i filtrirati podatke prema određenim kriterijima, izbjegavanje pohrane nepotrebnih podataka te eliminiranje istih podataka.
- poboljšana komunikacija važno je kakva je komunikacija unutar poduzeća. Modernija poduzeća koriste telefonske i internetske oblike komunikacija (epošta, videokonferencije i sl.). ERP pomaže na način da upravlja različitim oblicima komunikacija kako bi zaposlenici mogli ostati u neprekidnom kontaktu. Također, ovakvim prednostima se smanjuje vrijeme odgovora potencijalnim kupcima.
- kompatibilnost elektroničke razmjene podataka modul koji omogućuje razmjenjivanje digitalnih poslovnih dokumenata u elektroničkom formatu s jednog računala na drugo. Koristi se za razmjenu dokumenata među odjelima ili s ostalim izvođačima trećih strana.
- automatizacija koraka u proizvodnji omogućuje poduzeću da automatizira određene korake u procesu proizvodnje čime se nastoji poboljšati produktivnost i eliminacija nepotrebnih resursa.
- pravodobno naplaćivanje proizvoda mogućnost generiranja liste zakašnjelih uplata kupaca te blokiranje isporuke proizvoda. Kupci se na adekvatan način upozoravaju putem opomena.
- povećanje novčanog toka omogućava se bolje fakturiranje i kvalitetniji alati za naplatu proizvoda ili usluga. Bržim vremenskim ciklusom od narudžbe do isporuke ostvaruje se veći novčani tok. Veći novčani tok znači više novaca za poduzeće.
- povećanje produktivnosti i ušteda troškova poslovne funkcije su učinkovitije te je bolja opskrba informacijama. U svim aspektima poduzeća nastoje se minimizirati troškovi.
- posjedovanje samog sustava kada poduzeće ima uveden ERP sustav, tada je konkurentnije u okruženju u kojem posluje.

### <span id="page-21-0"></span>**3.4.2. Nedostaci**

Uz prednosti uvijek dolaze i nedostaci. Iako implementacija ERP sustava ima brojne prednosti, neki od nedostataka pokazali su se uobičajenima. Nedostaci koji se javljaju prilikom uvođenja ERP sustava su:

> • skup postupak instalacije ERP sustava – poduzeće je dužno platiti ERP konzultante koji uzimaju veliki dio proračuna. Cjelokupni postupak implementacije zahtjeva velika ulaganja u novije poslovne procese i sl. ERP dobavljači konstantno apeliraju na ažuriranje trenutnog softvera, što iziskuje povećanje troškova za poduzeće. Nakon instalacije sustava, potrebno ga je konstantno održavati kako bi u potpunosti bio funkcionalan.

- dugotrajan proces implementacije često implementiranje novog ERP sustava potraje duže od očekivanog, stoga bi trebalo implementaciju takvog sustava planirati godinama unaprijed kako bi se izbjegle nepotrebne smetnje.
- stručna obuka zaposlenika svaki zaposlenik treba proći određenu obuku kojom se zahvaćaju sve značajke koje nudi ERP sustav kako bi se na pravilan način mogao služiti istim. U obučavanje zaposlenika potrebno je uložiti napor, vrijeme i novac.
- spora migracija podataka prilikom prvog korištenja ERP-a potrebno je u sustav unijeti sve postojeće podatke. Unošenje podataka u sustav zahtjeva dosta vremena, što više podataka poduzeće ima, to će ovaj proces trajati duže. Tijekom migracije podataka potrebno je provjeriti jesu li se određeni podaci izgubili ili su se neki duplicirali. Loša konverzija podataka može uzrokovati kašnjenje i povećane troškove.

Alat sam po sebi ne može uzrokovati uspjeh ili neuspjeh. Uvođenje ERP sustava je vrlo složen proces, stoga je potrebno imati vrlo dobar plan prije njegovog uvođenja. Loša strategija uvođenja ERP-a u poslovanje, može dovesti do neuspjeha.

## <span id="page-23-0"></span>**4. ERP sustavi u oblaku**

Neprestanim razvojem računalne tehnologije razvijeni su sustavi planiranja resursa poduzeća u oblaku. "Računalstvo u oblaku je računalno okruženje koje pruža dostupnost, skalabilnost i fleksibilnost računala na različitoj razini apstrakcije uz niske troškove rada"[9]. Odnosi se na aplikacije, hardver i softver koji se isporučuju klijentima putem Interneta.

Usluge računalstva u oblaku dostupne su u tri modela: softver kao usluga *(eng. Software as a Service)*, platforma kao usluga *(eng. Platform as a Service)* i infrastruktura kao usluga *(Infrastructure as a Service)*. Svi ti modeli se razlikuju jedan od drugoga, a nastali su na temelju različitih potreba korisnika. U tablici 1 prikazani su opisi sva tri modela.

<span id="page-23-1"></span>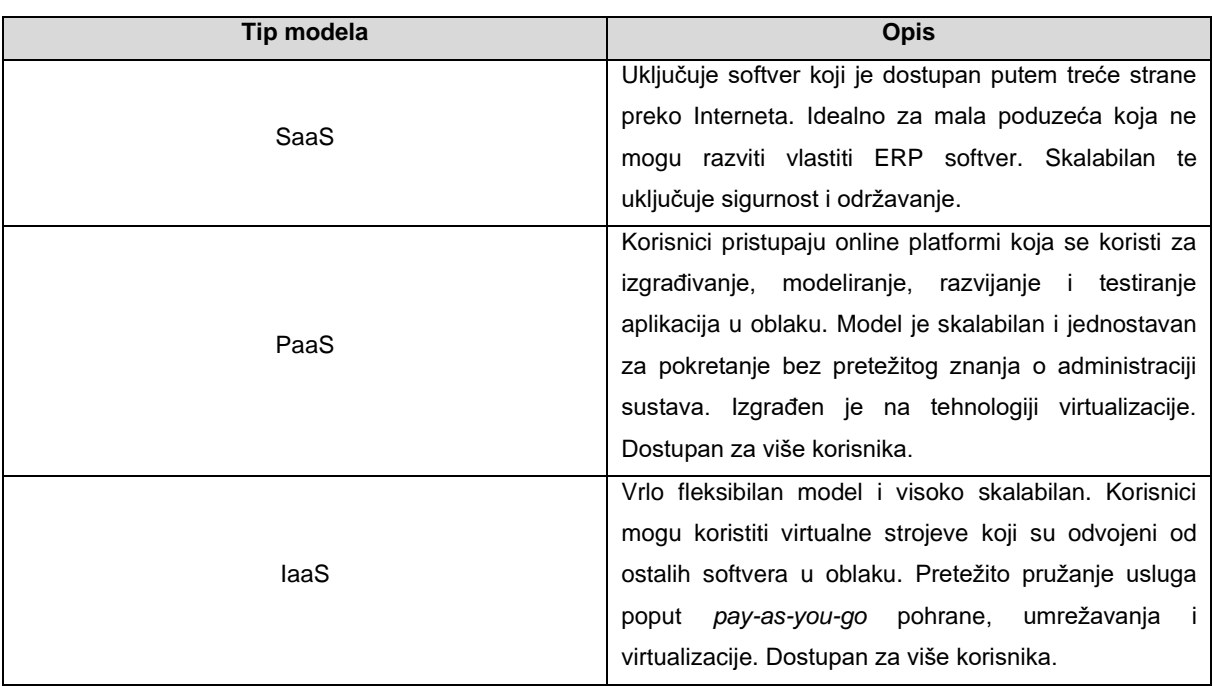

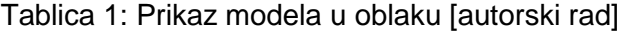

Nisu svi oblaci jednaki po svojim karakteristikama i značajkama. Različita poduzeća koriste različite vrste ERP sustava u oblaku tj. koriste one vrste koje najbolje odgovaraju poslovanju poduzeća. U tablici 2 prikazane su različite vrste ERP softvera u oblaku.

<span id="page-24-0"></span>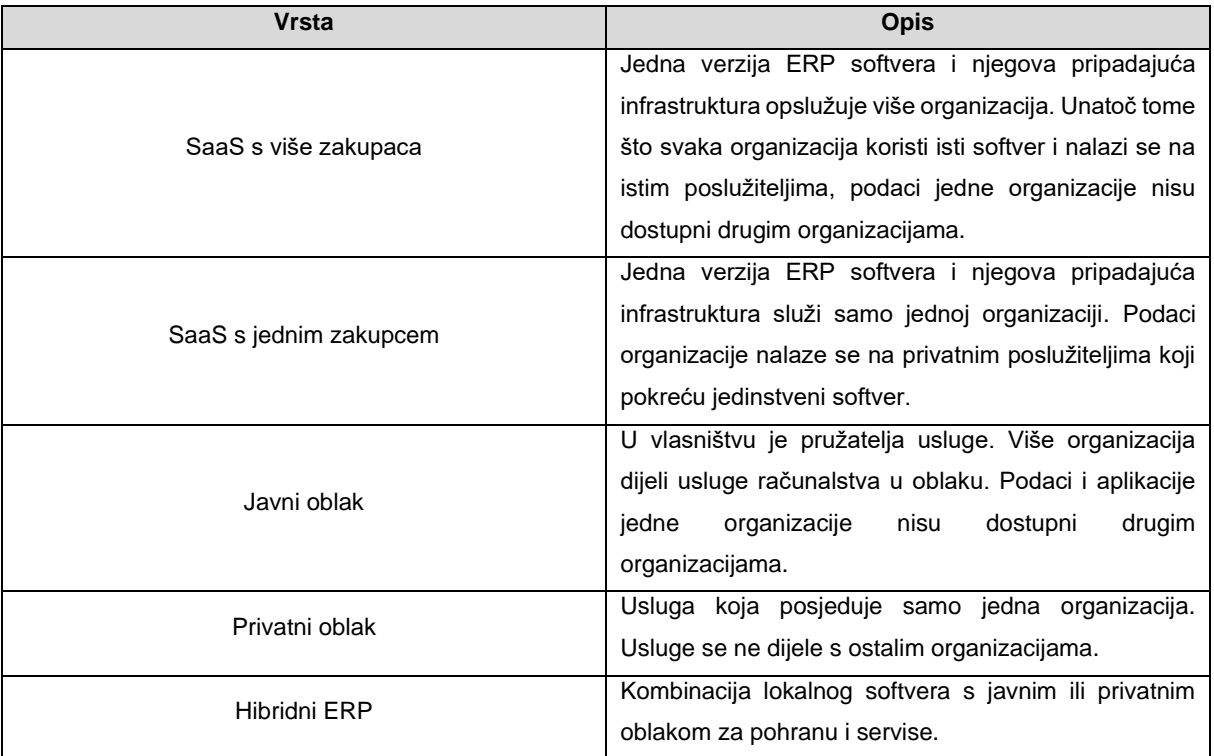

#### Tablica 2: Prikaz vrsti ERP softvera u oblaku [autorski rad]

ERP u oblaku smješta se u model softvera kao usluge. Takav način korištenja usluge je najopsežniji oblik usluga računalstva u oblaku. Razlog tome je što se korisniku isporučuje cijela aplikacija kojom može upravljati putem web preglednika. Softveri kao usluga omogućavaju korisnicima da koriste aplikaciju u oblaku bez da moraju kupiti hardver ili imati licencu za softver. Jednostavniji način je da se kupi softver od pružatelja usluge u oblaku te mu se plaća mjesečna pretplata, dok se aplikacija u potpunosti može koristiti.

ERP sustavi temeljeni na oblaku skup su softvera i alata za planiranje poslovnih resursa koji su pruženi od strane dobavljača. Implementacijom ERP sustava u oblaku, poduzeća se mogu više fokusirati na vođenje i upravljanje poslovanja, bez da se zamaraju vođenjem tehnološke administracije. Takvi sustavi konstantno nude poboljšanje i ažuriranje novije inačice softvera što se ne mora dodatno plaćati kao kod lokalnog ERP-a.

Većina poslovnih čelnika odlučuju se na ERP sustave temeljene na oblaku jer pružaju inovativniji poslovni softver te olakšavaju pristup sustavu. Prema istraživanjima, danas su najčešće korišteni sustavi planiranja resursa poduzeća u oblacima te imaju veliki dio tržišnog udjela.

### <span id="page-25-0"></span>**4.1. Prednosti ERP sustava u oblaku**

ERP sustav u oblaku od početka je težio pružanju poslovnih prednosti u usporedbi s tradicionalnim, lokalnim ERP sustavom. Prema Fisher [10] prednosti ERP sustava u oblaku su:

- infrastrukturni i operativni troškovi su smanjeni gledajući implementaciju ERP sustava u oblaku kao cielinu, ukupni troškovi su smanjeni i do 30%. S lokalnim ERP-om, poduzeće će imati početne troškove kupnje poslužitelja, troškove stvaranja nove baze podataka, troškovi početne implementacije, troškove obuke osoblja te troškovi sigurnosnog kopiranja podataka.
- brža implementacija za razliku od lokalnog ERP sustava poduzeće ne mora trošiti vrijeme za nabavu i postavljanje hardvera te obuku zaposlenika. Brža implementacija složenijih ERP sustava može utjecati na poslovanje poduzeća u pozitivnom smislu. ERP sustavi temeljeni na oblacima znatno se brže implementiraju za razliku od lokalnih ERP-ova.
- pristupačnost korisnici ERP-a temeljenog na oblaku mogu znatno brže pristupiti poslovnim podacima u stvarnom vremenu, gdje god se nalazili i s bilo kojeg uređaja. Time se osigurava rad s istim podacima te kvalitetnije, sigurnije i brže donošenje odluka.
- skalabilnost u većini slučajeva poduzeće započinje rad s ERP sustavom na temelju osnovnih funkcionalnosti, no kako se ono s vremenom razvija i raste, time se i ERP u oblaku prilagođava poslovnom životu. Bez dodavanja i nadogradnje dodatnog hardvera, mogu se preuzeti novi moduli koji su potrebni poduzeću u njegovom poslovanju. ERP sustavima u oblaku nisu potrebni lokalni poslužitelji, stoga ako se poduzeće razvija spajanjem ili akvizicijom, nove jedinice mogu se vrlo lako dodati na mrežu. Podaci i informacije korisnika u oblaku se čuvaju na više različitih lokacija. Time pružatelji usluge u oblaku omogućuju pouzdanije korištenje podataka, nego što bi to samo poduzeće moglo izvesti. Usluge u oblaku imaju dostupnost od 99,999% godišnje, što znači da ono vrijeme kada usluga u oblaku nije dostupna, korisnik zapravo ni ne primijeti.
- prilagodljivost ERP temeljen na oblaku može se lakše prilagoditi poslovnim potrebama. Imaju veliku tendenciju da se mogu integrirati s ostalim proizvodima koji se nalaze na oblaku, dok se novi moduli mogu dodavati bez prekida rada. Na ovaj način, tvrtka postaje proaktivna i brže se prilagođava promjenama na tržištu.
- stalno ažuriranje softvera nadogradnja ERP sustava u oblaku provodi brže od nadogradnje tradicionalnih ERP sustava. Pružatelji usluge brinu se i osiguravaju da njihovi korisnici koriste najsuvremeniju tehnologiju te obavljaju sve procese nadogradnje prema zahtjevima poduzeća. Za razliku od lokalnih ERP sustava, ažuriranja ERP sustava u oblaku mogu trajati manje od 30 minuta i događaju se najčešće izvan radnog vremena kako bi se izbjegli prekidi u poslovanju.
- sigurnija pohrana podataka kod tradicionalnih ERP sustava, u slučaju da hardver zakaže, poduzeće bi izgubilo znatno vrijeme i novac kako bi obavilo prijenos podataka u novi sustav za pohranu. Kod ERP sustava temeljenih na oblaku, podaci se smještaju u podatkovnim centrima pružatelja usluga koji su većinom geografski rasprostranjeni. Kako se danas sve više poslova odvija putem Interneta, ovo je od koristi jer se vrlo lako pristupa poslovnim podacima putem Interneta.
- sigurnost i oporavak od nezgoda poduzećima se nije lako osloniti na poslužitelja da im čuva poslovne podatke. Ipak, pružatelji ERP-a temeljenih na oblaku mogu ponuditi bolju sigurnost, nego što bi si to poduzeća mogla priuštiti. Davatelji usluga ERP-a u oblaku uvijek imaju izrađenu sigurnosnu kopiju podataka poduzeća kojima pružaju uslugu. Kod lokalnih ERP sustava postoje mogućnosti od trajnog gubitka poslovnih podataka ukoliko se dogodi nezgoda, dok su pružatelji ERP sustava u oblaku osigurani postupcima i procesima oporavka od takvih slučajeva.
- besplatna probna razdoblja većina pružatelja ERP usluga u oblaku dozvoljava potencijalnim klijentima probno razdoblje njihovih usluga. Tako kupci mogu dobiti bolji uvid u ono što kupuju te se mogu informirati o usluzi. Takav način odnosa s klijentima povećavaju sigurnost upotrebljivosti ERP sustava u oblaku.

### <span id="page-26-0"></span>**4.2. Nedostaci ERP sustava u oblaku**

ERP sustavi u oblaku postali su veliki trend i sve se više ide prema implementaciji takvih sustava u poduzeća. Iako se ide prema većoj upotrebi takvih sustava, naravno, postoje i potencijalni nedostaci takvih sustava. Neki od uobičajenih nedostataka implementacije ERP sustava u oblaku su:

> • problem naslijeđenih sustava – poduzeća koja žele implementirati ERP sustav u oblaku, mogu se suočiti s izazovnim premještanjem podataka tj. migracijom samih podataka među dvama sustavima. Prilikom prelaska s jednog sustava na

drugi, poduzećima će možda trebati stručna pomoć pružatelja usluge kako bi se obavio prijenos podataka. Takav problem zahtjeva potrebnu struku i dosta uloženog vremena.

- otpornost na promjene ukoliko dođe do premještanja ERP softvera izvan lokacije na kojoj se nalazi, korisnici koji kontroliraju određene procese gube dio kontrole nad njima, a dijelovi tih procesa postaju automatizirani.
- usklađenost s propisima poduzeća koja imaju izrazito stroga ograničenja i politike sigurnosti o podacima, možda neće moći iskusiti sve prednosti koje pruža ERP sustav temeljen na oblaku.
- troškovi pretplate korištenje ERP sustava u oblaku funkcionira na način pretplate, periodično se plaća pretplata sve dok poduzeće koristi uslugu.
- sigurnosni rizik otkako je sve veća dostupnost ERP sustava u oblaku, time se javlja i sve veći rizik od kojekakvih napada nad podacima i sl. Rješavanje takvih problema za ERP sustav temeljen na oblaku je složen i izazovan proces, iako većina pružatelja usluga ulaže u sustav zaštite podataka.
- strateški rizik poduzeća se obvezuju na pridržavanje politike koju su odredili pružatelji usluga, time se povećava strateški rizik.
- kvarovi Internetske veze kvarovi veze i drugi problemi s vezom znatno utječu na poslovanje poduzeća putem ERP sustava u oblaku. Takvi sustavi su geografski rasprostranjeni i nalaze se na različitim lokacijama, stoga je postupak njihove kontrole teži od tradicionalnih ERP sustava.

## <span id="page-27-0"></span>**4.3. Implementacija ERP sustava u oblaku**

Danas se većina poduzeća odlučuje na implementaciju ERP sustava u oblaku. Glavni cilj implementacije ERP sustava u oblaku je postaviti temeljnu funkcionalnost poslovanja poduzeća i omogućiti prijenos svih važnih podataka u oblak. Kako znati kada je pravo vrijeme prelaska na moderan ERP sustav u oblaku? Odgovor na to pitanje daje sljedećih nekoliko pokazatelja:

- poslovne aplikacije zahtijevaju nadogradnju trenutni lokalni softver zahtjeva velika ulaganja jer stari i postaje manje funkcionalan. Također, veći poslovni zahtjevi utječu na promjenu u poslovanju poduzeća.
- povećava se nezadovoljstvo upotrebljavanjem softvera korisnici softvera se žale na upotrebljivost sustava jer postaje usporen i manje pristupačan.
- javljaju se problemi prilikom izvještavanja izvještavanje podataka oduzima previše vremena te se ne pruža detaljna razina izvještavanja koja je potrebna.
- porast troškova održavanja sustava troškovi održavanja godišnje rastu, što zahtjeva izdvajanje više novca.
- razvijanje poduzeća razvijanje, spajanje i akvizicija poduzeća dovodi do promjene za bržim, boljim i većim ERP sustavom.
- nepovezanost sustava raste neintegriranost sustava i podataka, što dovodi do konflikata prilikom donošenja bitnih odluka.

#### <span id="page-28-0"></span>**4.3.1. Karakteristike implementacije ERP sustava u oblaku**

Svako poduzeće ima različite potrebe implementacije ERP sustava. Proces implementacije ERP sustava u oblaku nije brz i ne može biti brz. Iako se prosječni vremenski okvir ne može lako procijeniti, istraživanja su pokazala da prosječna implementacija ERP sustava u oblaku traje oko 4 mjeseca. Ključno je uspostaviti dobar odnos s pružateljem usluge kako bi se na adekvatan način došlo do potrebnih zahtjeva koji su potrebni za implementiranje sustava. Kada postoji dobar odnos, šanse za neuspjeh implementacije su vrlo male. Za poduzeće je vrlo bitno osim što implementira ERP sustav, da na odgovarajući način obuči korisnike sustava.

Vrlo važno je da poduzeće koje želi implementirati ERP sustav temeljen na oblaku dobro poznaje funkcionalnosti poslovnih procesa. Nije loše dokumentirati poslovne procese kako bi pružatelju usluge pojednostavili poslovanje poduzeća. Prilikom implementiranja složenih sustava poput ERP sustava u oblaku, poduzeća se vode implementacijskim planom.

Plan obuhvaća nekoliko karakteristika tijekom implementacije sustava:

- 1. Organizacija tima prije same provedbe implementacije, potrebno je organizirati kvalitetan tim. Projektni tim sastoji se od:
	- a. članova više razine potrebno je imati članove više razine kako bi se dobila stručna izvršna pomoć u upravljanju projektom.
	- b. članova upravljanja poslovnim procesima važno je uključiti zaposlenike koji će se najviše koristiti ERP sustavom. Razlog tome je što ti članovi trebaju razumjeti kako svaki dio poslovanja funkcionira.
	- c. ključnih članova članovi koji će dati podršku i pružiti pomoć ukoliko implementacija ne ide po planu. Također će istaknuti probleme koji se javljaju prilikom implementacije.
- 2. Definiranje zahtjeva i ciljeva važno je razumjeti kako poslovni proces funkcionira od početka do kraja. Potrebno je uspostaviti ključne pokazatelje uspješnosti kao što su produktivnost, troškovi infrastrukture, financijsko zatvaranie i sl.
- 3. Dobivanje izvršne pomoći neovisno o veličini poduzeća, dobiti izvršnu pomoć u velikim projektima je ključno kako bi se projekt odvijao u uspješnom smjeru. Stalno pružanje izvršne podrške potrebno je tijekom cijelog projekta. Stalna komunikacija pomoći će pri implementaciji novog ERP sustava [11].
- 4. Odabiranje pristupa implementacije implementacija ERP sustava u oblaku razlikuje se od poduzeća do poduzeća. Zavisi kakvo je njihovo poslovanje i koji su njihovi krajnji ciljevi. Većina poduzeća odlučuje se na visoku uslugu ERP sustava u oblaku, no ostala poduzeća moderniziraju svoje poslovanje s osnovnim ERP aplikacijama.
- 5. Određivanje prioritetnih zahtjeva bitno je identificirati važne funkcionalnosti koje su potrebne već prilikom prvog dana od uspješne implementacije sustava. To uključuje da se poduzeće fokusira na ključne funkcionalnosti kako bi se njihovo korištenje omogućilo što prije.
- 6. Rano proučavanje analitike putem ERP sustava u oblaku korisnici razumiju poslovanje poduzeća uz naprednu analizu i vizualizaciju podataka. Definiranje potrebe za izvještavanjem i analizom u ranijim fazama implementacije može biti od velike prednosti. Završetkom implementacije mogu se vrlo brzo generirati svrhovita izvješća.
- 7. Uključivanje korisnika i vlasnika projekta korisnici su presudni faktor hoće li implementacija uspjeti ili neće. Vrlo je važno od samog početka implementacije uključiti korisnike putem raznih demonstracija i testova.

# <span id="page-30-0"></span>**5. Migracija podataka**

Migracija podataka jedan je od zahtjevnijih postupaka prilikom implementacije ERP sustava. Migriranje podataka opisuje se kao proces premještanja podataka iz jednog sustava u drugi. "Ovo se ne smije brkati s pretvorbom podataka ili integracijom podataka, što je prijenos podataka iz jednog formata u drugi i konsolidacija podataka za pregled u jednom kapacitetu ili korisničkom sučelju. Glavni aspekti migracije podataka uključuju izdvajanje, prijenos i konačno učitavanje podataka s jednog mjesta na drugo"[12]. Prije upotrebe novog ERP sustava, podaci i ostale informacije čuvat će se u nekoliko različitih baza podataka. Sve te različite podatke potrebno je unijeti u novi sustav, pritom pazeći da ne dođe do dupliciranja podataka te da su svi podaci točni.

Tijekom procesa migracije podataka provode se dva postupka, a to su: inicijalizacija baze podataka te konverzija podataka. Inicijalizacija baze podataka može se opisati kao priprema nove baze podataka tj. unos podataka koji su bitni za djelovanje novog sustava. Značajno zahtjevniji postupak je konverzija podataka, što je postupak premještanja trenutnih podataka iz starog sustava u novi. Tokom postupka podaci se nalaze u elektroničkom formatu te se grupiraju u datoteke. Premještanjem podataka iz starog sustava u novi, dolazi do promjene strukture podataka te se uklanjaju viškovi podataka (redundancija). Velika poduzeća imaju mnogo podataka, stoga je prilikom migracije podataka potrebno ispitati njihovu kvalitetu. Postoje dvije vrste podataka, a to su glavni podaci i statički podaci.

Glavni podaci su oni podaci koji se prvi učitavaju s cjelokupnim procesom migracije podataka, a time olakšavaju učitavanje statičkih podataka. U glavne podatke ubrajaju se podaci poput računa u glavnoj knjizi, korisničkih postavki u administraciji, lokacije u skladištima te ostali vrlo bitni poslovni podaci. Podaci se većinom učitavaju pomoću uvoza podataka, no nije rijetkost da se završetak migracije podataka učini ručnim unosom podataka. Tijekom migracije podataka, glavni podaci prvo će se učitati u testnu okolinu kako bi se provjerila njihova valjanost. Nakon što se podaci testiraju, potrebno je da prođu faze analiziranja prije nego što se puste u korištenje. Glavni podaci većinom se ne mijenjaju i oni su stacionarne naravi. No postoje trenutci kada se ipak malo promjene nakon testiranja. Ukoliko se dogode promjene nad glavnim podacima, korisnici bi trebali razumjeti te promjene.

Druga vrsta podataka su statički podaci koji se još nazivaju transakcijskim podacima. Takvi podaci se većinom mijenjaju s poslovanjem poduzeća. Prema Imanlihen [13], transakcijski podaci odnose se na podatke vezane uz stanja računa, obveze prema dobavljačima, informacije o potraživanjima od kupaca, iznosi proračuna, razni nalozi vezani kupnju i prodaju i ostale informacije koje se često ažuriraju. Ne bi se trebali prenositi svi transakcijski podaci, valja izabrati samo one podatke koji su potrebni. Iz razloga što su transakcijski podaci promjenjivi, oni se premještaju kasnije. Nakon testiranja glavnih podataka, potrebno je testirati i transakcijske podatke kako bi se osiguralo da podaci odgovaraju poslovanju poduzeća.

Nepravilnim i nedovoljno isplaniranim pristupom migraciji podataka mogu se javiti potencijalni problemi. Ukoliko se migracija podataka ne izvede na kvalitetan način, novi sustav neće biti učinkovit i njegova funkcionalnost će se smanjiti, što dovodi do povećanja troškova projekta.

### <span id="page-31-0"></span>**5.1. Koraci migracije podataka**

Migracija podataka oduzima najviše vremena prilikom implementacije ERP sustava. Dobro definiran pristup migraciji podataka osigurava pridržavanje vremenskih granica implementacije te izbjegavanje nepotrebnih troškova. Ne postoje točno definirani koraci prilikom kvalitetne migracije podataka, ali postoje neki od učestalih koraka po kojima se poduzeća mogu voditi:

- 1. Analiziranje podataka prilikom provedbe migracije podataka radi se s određenim kategorijama podataka. Prije svega, potrebno je analizirati podatke koji se premještaju iz staroga u novi sustav. Nužno je razumjeti međuovisnost glavnih i transakcijskih podataka. Glavni podaci su ključni za poslovanje poduzeća. Kako bi se izbjegle greške prilikom migracije, potrebno je prvo premjestiti sve glavne podatke, a zatim transakcijske. Potrebno je donijeti različite važne odluke poput određivanja korisnika koji će imati pravo upravljanja podacima, do kojeg datuma je potrebno premjestiti određene podatke kako bi oni bili spremni za rad te koji su ostali bitni podaci koje je potrebno migrirati. Ulaganje više vremena u analizu postojećih podataka, ključ je prema kvalitetno izvedenoj migraciji podataka.
- 2. Razvijanje strategije ključno je da cijelo poduzeće sudjeluje kako bi se osigurao kvalitetan premještaj podataka. Odabire se strategija migriranja podataka te se kreira zapisnik u kojemu su opisani i pojašnjeni koraci migracije. Potrebno je postaviti logičan slijed radnji i odrediti glavne i sporedne uloge sudionika prilikom izvođenja procesa. Također, određivanje vremenskih rokova i njihovog pridržavanja, nužno je da se proces migracije izvodi sustavno. Ukoliko se ubrzava s procesom, može doći do grešaka.
- 3. Provođenje migracije u ovom koraku dolazi do premještanja podataka. Prije početka provedbe migracije, nije loše uraditi kopiju stare baze podataka. U

slučaju da se dogode greške prilikom premještanja, podaci su kopirani te se neće trajno izgubiti. Prema ERP News [14], postoji vjerojatnost da stari sustav ima različitu klasifikaciju podataka, iz tog razloga se implementira novi vlastiti specijalizirani obrazac klasifikacije podataka. Vrši se mapiranje podataka gdje se spajaju polja jedne baze s drugom. Potencijalne probleme potrebno je otkloniti prije migracije u što bržem roku, kako se podaci ne bi oštetili ili izgubili. Također, u ovom koraku se uklanjaju svi oštećeni i pogrešni podaci iz zapisa, tablica i baza podataka te se eliminira redundancija podataka. Nakon provedene migracije podataka, izvorni podaci se ne koriste, već se arhiviraju.

- 4. Testiranje podataka Nakon što je provedena migracija podataka, potrebno je obaviti testiranje migriranih podataka. Time se provjerava valjanost prenesenih podataka. Tijekom procesa migracije podataka moguće da se pojave određene greške kod kojih su podaci krivo premješteni ili nisu mapirani na odgovarajući način te mogućnost loše izvršene konverzije podataka. Sustav neće funkcionirati na ispravan i kvalitetan način ukoliko postoje podaci s greškama jer se s takvim podacima poslovni procesi ne mogu obavljati. Iz tog razloga provodi se testiranje migriranih podataka kako bi osigurali ispravan način rada novog ERP sustava.
- 5. Nakon što je završilo testiranje podataka koji se žele prebaciti, nastavlja se s premještanjem sve dok nisu prebačeni svi podaci. Moguće je zaposliti kompetentno osoblje koje pozna poslovne procese organizacije i koje je stručno u analizi i manipuliranju podacima, s ciljem da se migracija podataka provede na kvalitetan način.

Prema istraživanjima, oko 40% projekata migracije podataka se ne dovrši, što je vrlo zapanjujuća statistika. Većinski uzrok tome je loša komunikacija u organizaciji i neshvaćanje strateških ciljeva. Neuspjeli projekt migracije podataka može narušiti obavljanje funkcionalnih procesa, no također i poslovanje cjelokupnog poduzeća. Rijetkost je, ali se događa da dođe i do prestanka poslovanja poduzeća jer greške budu velike da se poduzeće više ne može vratiti u normalno poslovanje. Stoga je potrebno unaprijed planirati postupak migracije podataka te od samog početka razvijati dobar i promišljen plan za kvalitetnu provedbu procesa migracije podataka.

## <span id="page-33-0"></span>**5.2. Strategije pristupa migraciji podataka**

Ispravno provedena migracija podataka ovisi o dobroj pripremi prije njenog početka. Postoje određene strategije kojima se pristupa migraciji podataka. Svaka strategija se razlikuje, no neki čimbenici su svima zajednički.

Kako navodi Talend [15], strateški pristup plana migracije podataka trebao bi razmatrati sljedeće čimbenike:

- poznavanje podataka prije početka migracije potrebno je da se svi podaci analiziraju te da se dobro zna čemu služe. Ukoliko se analiza podataka zanemari kasnije može doći do ozbiljnih problema.
- čišćenje ukoliko su se uočili određeni problemi prilikom analize podataka, potrebno ih je otkloniti. Zbog opsega posla potrebno je koristiti razne softverske alate.
- održavanje i sigurnost podaci s vremenom postaju manje pouzdani, stoga je potrebno provoditi održavanje i sigurnost kako bi se osigurala kvaliteta podataka.
- upravljanje vrlo je važno pratiti kvalitetu podataka jer ona utječe na njihovo razumijevanje. Praćenje kvalitete podataka može se prikazati raznim izvještajima i softverskim alatima.

ETL *(eng. Extract, Transform and Load)* je jedna od poznatijih strategija koja se koristi kod migracije podataka. Izraz ETL označava izdvajanje, pretvaranje i učitavanje podataka. ETL poduzećima dopušta da prikupe podatke iz više različitih izvora te ih reorganiziraju u jednu centraliziranu lokaciju. Također, ETL alati omogućavaju zajednički rad različitih vrsta podataka. Proces ETL strategije započinje prikupljanjem i pročišćivanjem različitih vrsti podataka. Nakon toga, podaci se pohranjuju u skladišta podataka poput BigQuery ili Azure. Prema Talend [16], provođenje ETL strategije izvodi se u tri koraka:

1. Izdvajanje – da bi se podaci mogli premjestiti na novo odredište, prvo ih je potrebno izdvojiti iz njihovog izvora. Nemaju svi podaci isti izvor, stoga se većinom izdvajaju iz različitih izvora. Sve vrste podataka, što podrazumijeva strukturirane i nestrukturirane podatke, pohranjuju se i reorganiziraju na novu lokaciju. Postoji više načina izvora podataka poput postojećih baza podataka, mobilnih aplikacija, *cloud*  servisa, platformi za skladištenje podataka i CRM sustava. Izdvajanje podataka može se izvesti na ručni način, no to je vrlo dugotrajan proces koji je sklon greškama. Iz tog razloga, da bi se pojednostavio i optimizirao proces izdvajanja podataka koriste se ETL alati.

- 2. Pretvaranje u drugom koraku ETL strategije primjenjuju se razna pravila i procedure kako bi se osigurala kvaliteta i pristupačnost samih podataka. Tijekom postupka pretvaranja podataka, postoji nekoliko podprocesa:
	- o čišćenje u ovom podprocesu se rješavaju eventualni nedostaci u podacima.
	- o standardizacija potrebno je provesti standardizaciju podataka tj. primijeniti pravila oblikovanja skupa podataka kako bi bili sigurni da su podaci kompatibilni s novim sustavom.
	- o deduplikacija deduplikacijom se suvišni podaci uklanjaju.
	- o provjera u podprocesu provjere podaci se provjeravaju na način da se deformirani podaci označavaju, dok se nekorišteni podaci odbacuju.
	- o razvrstavanje nakon provjere podataka, podaci se organiziraju prema vrsti.

Proces pretvaranja podataka najvažniji je dio ETL strategije. Pretvaranjem podataka poboljšava se njihov integritet. Time se potvrđuje kompatibilnost podataka s novim sustavom te su spremni za uporabu.

3. Učitavanje – U zadnjem koraku ETL strategije, pretvoreni podaci se učitavaju u novi sustav. Učitavanje podataka moguće je obaviti odjednom (potpuno učitavanje) ili u određenim intervalima (inkrementalno učitavanje). Učitavanje podataka odjednom većinom se koristi u istraživačke svrhe. Tijekom potpunog učitavanja kreiraju se skupovi podataka, koji eksponencijalno vrlo brzo rastu te ih je teško održavati. Drugi i jednostavniji pristup je učitavanje podataka u intervalima. Intervalno učitavanje radi na principu uspoređivanja dolaznih i postojećih podataka u sustavu. Ukoliko podatak već postoji u sustavu, tada se on neće učitati. Učitavaju se oni podaci koji su novi tj. oni koji ne postoje u novom sustavu. Time se manjim skladištima podataka omogućuje jednostavnije održavanje istih.

Pored ETL strategije, koriste se još dvije velike strategije migracije podataka. Jedna od strategija je "Veliki prasak" *(eng. "Big Bang")*. U ovoj strategiji prijenos podataka odvija se u vremenski ograničenom roku. Tijekom prelaska podataka u novi sustav, trenutni sustav staje s radom na određeno vrijeme. Druga strategija naziva se "Protočna" *(eng. "Trickle")* strategija. Protočna strategija odvija se kada stari i novi sustav rade usporedno. Prednost ove strategije je što sustav ne treba stajati s radom prilikom migracije podataka, iako je u većini slučajeva kompleksnija za razliku od strategije "Velikog praska". Međutim, ukoliko se strategija izvede na pravilan način, znatno se smanjuju potencijalni problemi prilikom njene izvedbe. Bez obzira koja se strategija odabere, važno je napraviti sigurnosnu kopiju podataka prije izvedbe strategije.

### <span id="page-35-0"></span>**5.3. Problemi migracije podataka**

Migracija podataka je veliki projekt koji zahtjeva napor i vrijeme, dok je stopa rizika velika. Pridržavanje planova i strategije migracije podataka ključno je kako bi se podaci ispravno unijeli u sustav. Međutim, prilikom provedbe postupka migracije podataka, dolazi do različitih izazova i problema s kojima se poduzeća susreću. Prema Dumbleton [17] i The ECM Consultant [18] neki od najčešćih problema prilikom procesa migracije podataka navedeni su u nastavku.

- Nepoznavanje izvora podataka ovaj problem može uključivati ostale potencijalne probleme ukoliko se na vrijeme ne shvate izvori podataka. Javljaju se problemi da prilikom migracije dolazi do velikog broja dupliciranih, pogrešnih i oštećenih podataka. Također, neke od informacija mogu nedostajati.
- Dugotrajan postupak veća količina podataka zahtjeva više vremena kako bi se migrirali na kvalitetan način. Vrijeme potrebno za obradu migracije ovisi o količini podataka, broju izvora podataka, brzini mreže te broju sustava na koje se podaci šalju.
- Nedostatak integriranih procesa u proces migracije podataka uključuju se različite skupine ljudi koji koriste razne tehnologije. Korištenje proračunskih tablica za dokumentaciju podataka sklono je ljudskim pogreškama i ne može se izvesti dobra analiza ili transformacija podataka nad njima. Neusklađeno korištenje različitih tehnologija može dovesti do neuspjeha u prijenosu podataka. Svaki prijenos podataka trebao bi biti izveden na kvalitetan način kako ne bi došlo do nepotrebnog povećanja troškova i gubitka vremena.
- Nekompatibilnost moguće je odstupanje i razlika između formata podataka starog i novog sustava. To se događa kada se podaci premještaju iz jednog sustava u drugi, čija je struktura baze podataka drugačija ili kada se podaci uvoze u novi sustav koji koristi drugačiji datotečni format. Također, do nekompatibilnosti dolazi kada se podaci premještaju iz jednog sustava u drugi koji koriste različito kodiranje znakova.
- Neodređeni zahtjevi najveći izazov prilikom migracije podataka je definirati potrebne zahtjeve i ciljeve kako bi se migracija podataka odvila na kvalitetan način. Nedefinirani i neusklađeni zahtjevi dovode do nesporazuma i pogrešaka

u komunikaciji među članovima tima, što rezultira lošom izvedbom migracije podataka.

- Nepotpuni i nekonzistentni podaci uzrok ovog problema su ljudske pogreške ili zastarjeli izvori podataka. Kako ne bi došlo do ovakvog problema, potrebno je imati točan i kvalitetan skup podataka prije početka postupka migracije. Točan skup podataka postiže se čišćenjem podataka.
- Nedostatak suradnje migracija podataka vrlo je opsežan postupak. Premještanje podataka u svoje postupke uključuju različite ljude koji koriste različite tehnologije. Moguće je da dođe do smanjenja učinkovitosti, što dovodi do pogrešnih tumačenja. Zajednički rad može biti težak, stoga se koriste alati koji pospješuju suradnju kako bi svi zaposlenici projekta imali istu sliku podataka. Time se smanjuje mogućnost pojavljivanja nesporazuma.

### <span id="page-36-0"></span>**5.3.1. Smanjenje rizika migracije podataka**

Postupak migracije podataka zbog svoje složenosti pun je kojekakvih rizika. Nepridržavanje određenih čimbenika koji vode uspješnoj provedbi migracije podataka, može doći do oštećenja ili gubitka podataka. Kako navodi The ECM Consultant [18], ne postoje striktno objašnjeni koraci kako bi se takvi događaji izbjegli, no mogu se opisati kroz nekoliko parametara.

- Planiranje unaprijed dobro sačinjen plan uspješna je realizacija projekta. Prije nego što se započne postupak migracije, potrebno je odrediti koji podaci će se migrirati, kako će se migrirati i koji su mogući rizici prilikom njihove migracije. Time će se unaprijed spoznati potencijalni problemi kako bi se poduzeli određeni koraci da se uklone.
- Učestalo testiranje nakon razrađenog plana, proces migracije može početi. Savjet je da se prvo migrira mali dio podataka, iz razloga kako bi se provjerilo je li sve prošlo prema očekivanjima. Ukoliko prvi dio migracije prođe prema planu, nastavlja se s migracijom ostalih podataka. Ovime se osigurava sustav, kako ne bi došlo do većih komplikacija tijekom premještanja podataka.
- Izrada sigurnosne kopije prije svake migracije preporuča se izrada sigurnosne kopije podataka. Stoga, ukoliko dođe do različitih problema tijekom migracije poduzeće se uvijek može pouzdati u kopiju podataka.

# <span id="page-37-0"></span>**6. Analiza različitih pružatelja ERP usluga u oblaku**

Izbor odgovarajućeg ERP sustava poduzećima nije laka stvar. Potrebno je dobro razumjeti poslovanje poduzeća te sagledati i usporediti ponude koje se pružaju te odabrati onu ponudu koja najbolje odgovara poslovnom sustavu poduzeća.

Provedeno je istraživanje nad 20 različitih pružatelja ERP sustava u oblaku. ERP sustavi u oblaku koji će biti promatrani u analizi su: *Acumatica, Oracle NetSuite, SAP ERP, BizAutomation, Rossum, Scoro, Kechie ERP, Tipalti, Odoo, Sage Intacct, SYSPRO, Sync, Microsoft Dynamics 365, Infor, Brightpearl, ERPNext, Compiere, Ramco ERP, Dolibarr* i *Multiview Financials ERP*.

Većina ERP sustava u oblaku uključuje module poput prodaje i marketinga, financija i računovodstva, upravljanja zalihama, ljudskih resursa, upravljanja opskrbnim lancem i upravljanja odnosima s klijentima *(eng. CRM)*. Ti moduli pokrivaju većinski dio funkcionalnosti poslovanja poduzeća. Također, većina ERP sustavi u oblaku pružaju tehničku podršku putem raznih platforma kao što su: tehnički agenti, upiti na mail, online chat, upiti putem mobilnog telefona i forum.

Prva analiza i usporedba ERP sustava u oblaku odnosi se na podržavanje usluge običnog ERP sustava koji nije temeljen na oblaku tzv. *on-premise* ERP. Provedba ove analize prikazuje mogućnost kombiniranja ERP sustava u oblaku i *on-premise* ERP sustava, što se naziva hibridnim ERP sustavom.

Druga analiza pokazuje usporedbu ERP sustava u oblaku i njihov odnos s veličinom poduzeća kojem odgovaraju. Veličine poduzeća su mala, srednja i velika.

Treće istraživanje odnosi se na dostupnost probne verzije različitih ERP sustava u oblaku. Probne verzije softvera vrlo su bitne jer poduzećima mogu dati uvid u ono što kupuju i time im olakšavaju odabir željenog ERP sustava.

U četvrtom istraživanju prikazuju se ERP sustavi u oblaku i njihova ciljana tržišta tj. vrste onih poduzeća koja ih koriste.

U petoj analizi istražuje se pristupačnost cijene analiziranih ERP sustava u oblaku. Neki pružatelji usluga prilikom odabira proizvoda striktno zahtijevaju određene parametre poput broja zaposlenih u organizaciji, određenih modula koji će se koristiti i sl., stoga nije bilo moguće odrediti točnu cijenu za neke proizvode.

Zadnja usporedba različitih ERP sustava u oblaku odnosi se na trajanje implementacije.

Istraživanja su sprovedena u tablične prikaze. Pružateljima usluga koji zadovoljavaju određene kriterije dodijeljena je  $\check{ }$  odnosno  $\check{ }$  ako ne zadovoljavaju. Neke informacije su bile nedostupne ili su bile neslužbene.

## <span id="page-38-0"></span>**6.1. Mogućnost pružanja usluge klasičnog ERP sustava**

Na tablici 3 prikazana je mogućnost pružanja usluge klasičnog *(on-premise)* ERP sustava kako bi se dobio uvid koji pružatelji usluga mogu izvesti hibridnu implementaciju ERP sustava. Iz tablice 3 vidljivo je da 11 ispitanih pružatelja ERP usluga u oblaku, također ima mogućnost pružanja klasičnog ERP sustava.

<span id="page-38-1"></span>

|                                 | Mogućnost pružanja usluge klasičnog (on- |  |  |  |  |  |
|---------------------------------|------------------------------------------|--|--|--|--|--|
| Naziv pružatelja usluge         | premise) ERP sustava                     |  |  |  |  |  |
| Acumatica                       | $\checkmark$                             |  |  |  |  |  |
| <b>Oracle NetSuite</b>          | $\pmb{\times}$                           |  |  |  |  |  |
| <b>SAP ERP</b>                  | $\checkmark$                             |  |  |  |  |  |
| <b>BizAutomation</b>            | $\boldsymbol{\mathsf{x}}$                |  |  |  |  |  |
| Rossum                          | $\pmb{\times}$                           |  |  |  |  |  |
| Tipalti                         | $\boldsymbol{\mathsf{x}}$                |  |  |  |  |  |
| Odoo                            | $\boldsymbol{\mathsf{x}}$                |  |  |  |  |  |
| Sage Intacct                    | $\checkmark$                             |  |  |  |  |  |
| <b>SYSPRO</b>                   | $\checkmark$                             |  |  |  |  |  |
| Sync                            | $\boldsymbol{\mathsf{x}}$                |  |  |  |  |  |
| Microsoft Dynamics 365          | $\checkmark$                             |  |  |  |  |  |
| Infor                           | $\checkmark$                             |  |  |  |  |  |
| Brightpearl                     | $\boldsymbol{\mathsf{x}}$                |  |  |  |  |  |
| <b>ERPNext</b>                  | $\checkmark$                             |  |  |  |  |  |
| Compiere                        | $\checkmark$                             |  |  |  |  |  |
| Ramco ERP                       | $\checkmark$                             |  |  |  |  |  |
| Dolibarr                        | $\checkmark$                             |  |  |  |  |  |
| <b>Multiview Financials ERP</b> | $\checkmark$                             |  |  |  |  |  |
| Scoro                           | $\boldsymbol{\mathsf{x}}$                |  |  |  |  |  |
| Kechie ERP                      | $\pmb{\times}$                           |  |  |  |  |  |

Tablica 3: Prikaz mogućnosti pružanja klasičnog ERP sustava [autorski rad]

# <span id="page-39-0"></span>**6.2. Mogućnost pružanja usluge različitim veličinama poduzeća**

Tablica 4 prikazuje koji pružatelji usluga ERP sustava u oblaku podržavaju pojedine veličine poduzeća. Moguće je uvidjeti kako svi analizirani pružatelji usluga ERP sustava u oblaku nude usluge i podržavaju veličinu srednjeg poduzeća. Većina pružatelja usluga ERP sustava u oblaku nude svoje usluge malim poduzećima, dok ne nude svi pružatelji usluga ERP sustava u oblaku svoje usluge velikim poduzećima.

<span id="page-39-1"></span>

| Naziv pružatelja usluge         | Veličina poduzeća |              |                           |  |  |  |  |  |  |
|---------------------------------|-------------------|--------------|---------------------------|--|--|--|--|--|--|
|                                 | malo              | srednje      | veliko                    |  |  |  |  |  |  |
| Acumatica                       | $\checkmark$      | $\checkmark$ | $\checkmark$              |  |  |  |  |  |  |
| <b>Oracle NetSuite</b>          | $\checkmark$      | $\checkmark$ | $\checkmark$              |  |  |  |  |  |  |
| <b>SAP ERP</b>                  | $\checkmark$      | $\checkmark$ | $\checkmark$              |  |  |  |  |  |  |
| <b>BizAutomation</b>            | $\checkmark$      | $\checkmark$ | $\pmb{\times}$            |  |  |  |  |  |  |
| Rossum                          | $\checkmark$      | $\checkmark$ | $\checkmark$              |  |  |  |  |  |  |
| Tipalti                         | $\checkmark$      | $\checkmark$ | $\checkmark$              |  |  |  |  |  |  |
| Odoo                            | $\checkmark$      | $\checkmark$ | $\checkmark$              |  |  |  |  |  |  |
| Sage Intacct                    | $\checkmark$      | $\checkmark$ | $\boldsymbol{\mathsf{x}}$ |  |  |  |  |  |  |
| <b>SYSPRO</b>                   | $\checkmark$      | $\checkmark$ | $\checkmark$              |  |  |  |  |  |  |
| Sync                            | $\checkmark$      | $\checkmark$ | $\checkmark$              |  |  |  |  |  |  |
| Microsoft Dynamics 365          | $\checkmark$      | $\checkmark$ | $\checkmark$              |  |  |  |  |  |  |
| Infor                           | $\checkmark$      | $\checkmark$ | $\checkmark$              |  |  |  |  |  |  |
| Brightpearl                     | $\checkmark$      | $\checkmark$ | $\checkmark$              |  |  |  |  |  |  |
| <b>ERPNext</b>                  | $\checkmark$      | $\checkmark$ | $\pmb{\times}$            |  |  |  |  |  |  |
| Compiere                        | $\checkmark$      | $\checkmark$ | $\checkmark$              |  |  |  |  |  |  |
| Ramco ERP                       | $\pmb{\times}$    | $\checkmark$ | $\checkmark$              |  |  |  |  |  |  |
| Dolibarr                        | $\checkmark$      | $\checkmark$ | $\pmb{\times}$            |  |  |  |  |  |  |
| <b>Multiview Financials ERP</b> | $\checkmark$      | $\checkmark$ | $\checkmark$              |  |  |  |  |  |  |
| Scoro                           | $\checkmark$      | $\checkmark$ | $\checkmark$              |  |  |  |  |  |  |
| Kechie ERP                      | $\checkmark$      | $\checkmark$ | $\pmb{\times}$            |  |  |  |  |  |  |

Tablica 4: Prikaz podržavanih veličina poduzeća ERP sustava u oblaku [autorski rad]

## <span id="page-40-0"></span>**6.3. Dostupnost besplatne probne verzije softvera**

Dostupnost probne verzije možda se ne čini posebnim benefitom, no mogućnost da se softver isproba prije njegovog konačnog odabira može biti ključna. Na tablici 5 vidljivo je da gotovo svi pružatelji usluga ERP sustava u oblaku nude potencijalnim kupcima probne verzije. Probne verzije većinom se izdaju na 15 ili 30 dana.

<span id="page-40-2"></span>

| Naziv pružatelja usluge         | Dostupnost probne verzije softvera |
|---------------------------------|------------------------------------|
| Acumatica                       | $\checkmark$                       |
| <b>Oracle NetSuite</b>          | $\checkmark$                       |
| SAP ERP                         | $\checkmark$                       |
| <b>BizAutomation</b>            | $\checkmark$                       |
| Rossum                          | $\checkmark$                       |
| <b>Tipalti</b>                  | $\checkmark$                       |
| Odoo                            | $\checkmark$                       |
| Sage Intacct                    | $\checkmark$                       |
| <b>SYSPRO</b>                   | $\checkmark$                       |
| Sync                            | $\checkmark$                       |
| Microsoft Dynamics 365          | $\checkmark$                       |
| Infor                           | $\checkmark$                       |
| Brightpearl                     | $\checkmark$                       |
| <b>ERPNext</b>                  | $\checkmark$                       |
| Compiere                        | $\checkmark$                       |
| Ramco ERP                       | $\pmb{\times}$                     |
| Dolibarr                        | $\checkmark$                       |
| <b>Multiview Financials ERP</b> | $\checkmark$                       |
| Scoro                           | $\checkmark$                       |
| Kechie ERP                      | $\checkmark$                       |

Tablica 5: Prikaz dostupnosti probne verzije ERP sustava u oblaku [autorski rad]

# <span id="page-40-1"></span>**6.4. Ciljana tržišta pojedinih ERP sustave u oblaku**

Različiti pružatelji usluga ERP sustava u oblaku razlikuju se po ciljanom tržištu i vrsti poduzeća koja ih koriste. Na tablici 6 prikazani su analizirani ERP sustavi u oblaku i vrste poduzeća koja ih koriste.

<span id="page-41-1"></span>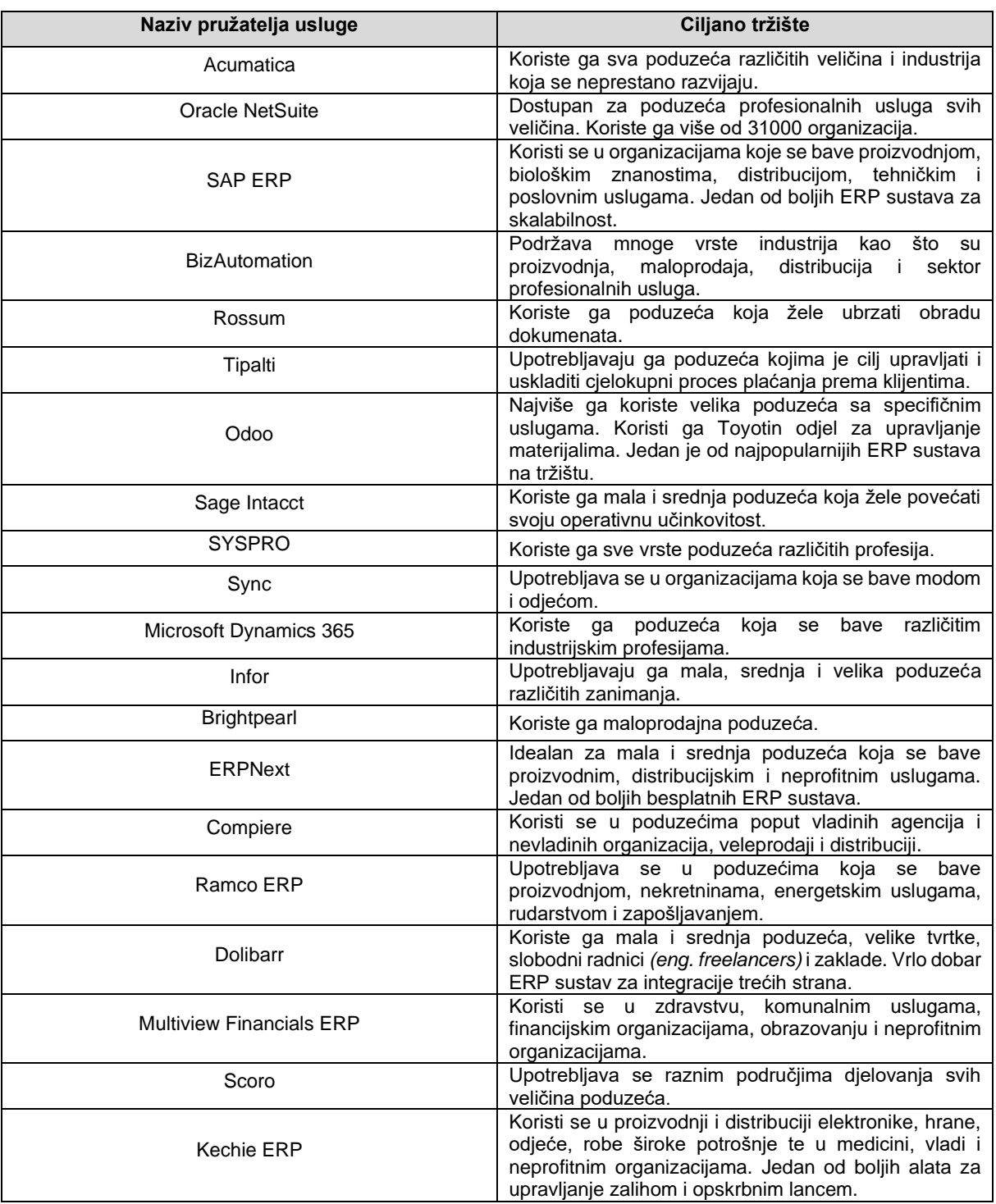

Tablica 6: Prikaz ciljanih tržišta pojedinih ERP sustava u oblaku [autorski rad]

# <span id="page-41-0"></span>**6.5. Usporedba cijene pojedinih ERP sustava u oblaku**

Različita poduzeća imaju različite mogućnosti, pogotovo kad je u pitanju izdvajanje novca i plaćanje proizvoda. Većina poduzeća odlučuje se na kompromis uloženog i dobivenog. Tablica 7 prikazuje odnos analiziranih ERP sustava u oblaku i njihovih nabavnih cijena.

<span id="page-42-0"></span>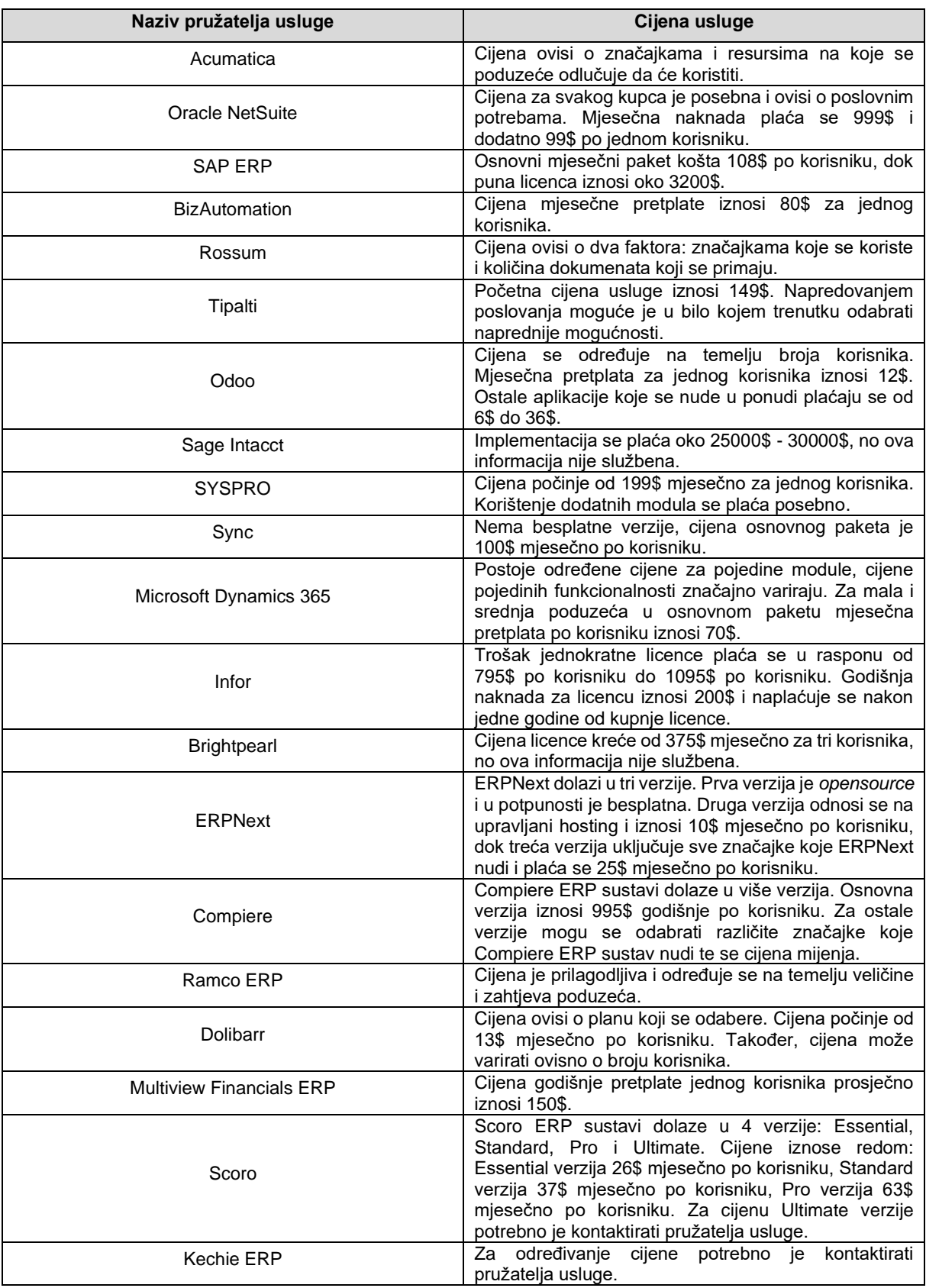

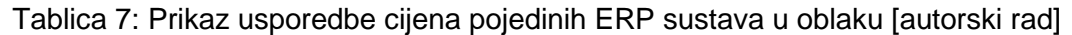

# <span id="page-43-0"></span>**6.6. Usporedba trajanja implementacije pojedinih ERP sustava u oblaku**

Trajanje implementacije ovisi o različitim čimbenicima poput: veličine poduzeća, broja zaposlenih, broj zemalja u kojima poduzeće posluje, poslovnim procesima, količini informacija, složenosti sustava i sl. Stoga je teško reći koliko traje implementacija ERP sustava u oblaku, no prema istraživanjima okvirno vrijeme implementacije iznosi oko 4 mjeseca. Tablica 8 prikazuje usporedbu trajanja implementacije analiziranih ERP sustava u oblaku.

| Naziv pružatelja usluge         | Trajanje implementacije                                                                                                    |
|---------------------------------|----------------------------------------------------------------------------------------------------|
| Acumatica                       | Implementacija u prosjeku traje 9 mjeseci.                                                                                                    |
| <b>Oracle NetSuite</b>          | Trajanje implementacije je u rasponu od 2 do 6<br>mjeseci, ovisno o veličini i zahtjevima poduzeća.                                                                             |
| <b>SAP ERP</b>                  | Implementacije su većinom trajale oko 3 mjeseca.                                                                                                    |
| <b>BizAutomation</b>            | Nema službenih informacija.                                                                                                    |
| Rossum                          | Rossum ERP sustav može se implementirati u jednom<br>danu.                                                                                                    |
| Tipalti                         | Prosječno vrijeme trajanja implementacije je 4 tjedna.                                                                                                    |
| Odoo                            | Implementacija Odoo ERP sustava može potrajati od<br>2 do 24 mjeseca ovisno o broju modula koji se<br>postavljaju. Na vrijeme implementacije također utječu<br>zahtjevi tvrtke. |
| Sage Intacct                    | Prosječno trajanje implementiranja Sage Intacct ERP<br>sustava traje oko 3 mjeseca. Složenost poslovnih<br>potreba utječe na vrijeme implementacije.                            |
| <b>SYSPRO</b>                   | Nema službenih informacija.                                                                                                    |
| Sync                            | Nema službenih informacija.                                                                                                    |
| Microsoft Dynamics 365          | Prosječno trajanje implementacije je između 8 i 12<br>tjedana.                                                                                                    |
| Infor                           | Nema službenih informacija.                                                                                                    |
| Brightpearl                     | Proces implementacije traje manje od 60 dana.                                                                                                    |
| <b>ERPNext</b>                  | Proces trajanja implementacije varira i može biti od 1<br>mjeseca do 6 mjeseci ili čak više.                                                                                    |
| Compiere                        | Prosječno trajanje implementacije je oko 90 dana.                                                                                                    |
| Ramco ERP                       | Obično je potrebno manje od tjedan dana za<br>implementaciju.                                                                                                    |
| Dolibarr                        | Nema službenih informacija.                                                                                                    |
| <b>Multiview Financials ERP</b> | Nema službenih informacija.                                                                                                    |
| Scoro                           | Implementacija Scoro ERP sustava zahtjeva veliku<br>količinu vremena.                                                                                                    |
| Kechie ERP                      | Nema službenih informacija.                                                                                                    |

<span id="page-43-1"></span>Tablica 8: Prikaz trajanja implementacije pojedinih ERP sustava u oblaku [autorski rad]

# <span id="page-44-0"></span>**7. Analiza programskih sučelja ERP sustava**

Aplikacijska programska sučelja *(eng. Application programming interface ili API)* i ERP sustavi su usko povezani. U planiranju resursa poduzeća, API-ji su važni kako bi se osiguralo da su podaci ERP aplikacije dostupni i drugim programima. Drugim riječima, API je posrednik između ERP sustava i programa koji zahtjeva određene podatke. API prima zahtjev i vraća odgovarajuće podatke sve dok zahtjev ima dopuštenje. Također, API kontrolira koji se podaci mogu tražiti i kako se primaju. Svaki ERP sustav sadržava određene module. Za dodatne funkcionalnosti koje ti moduli ne obavljaju, proširuju se pomoću softvera trećih strana. API-ji omogućavaju da se smanje troškovi trenutno korištenog ERP sustava i izvuče dodatna vrijednost iz njega.

Ukratko, aplikacijska programska sučelja omogućuju premještanje informacija među programima. Primjer API djelovanja može biti premještanje podataka iz Worda u Excel, prijava na aplikacije i web stranice putem Facebook ID-a i sl. API omogućuje dijeljenje podataka bez otkrivanja cjelokupnog koda izvornog softvera i time štedi vrijeme i smanjuje rizik.

Moderni API-ji svoje funkcionalnosti orijentiraju na kreiranje, čitanje, ažuriranje i brisanje podataka ili skraćeno CRUD *(eng. Create, Read, Update and Delete)* operacije. CRUD operacije obično se implementiraju korištenjem REST *(eng. Representational State Transfer)* servisa. Kada web usluga koristi REST servis, naziva se REST API ili RESTful API. API-ji omogućavaju povezivanje distribuiranog softvera i korištenje različitih programskih alata i jezika. Time se programerima omogućuje da odaberu najbolje rješenje za određeni problem.

Međutim, nisu svi API-ji jednaki. Ovisno o zahtjevima aplikacija i poslovanja odabire se vrsta API-ja. Prema Bigelow [19], postoje četiri glavne vrste API-ja koje se koriste u web aplikacijama, a to su: javni, partnerski, privatni i kompozitni.

- Javni API Otvoreni su i dostupni za korištenje svim vanjskim tvrtkama. Otvoreni API-ji objavljuju se na internetu i lako se dijele. Poduzeća koja uključuju dijeljenje svojih podataka i aplikacija s drugim poduzećima razvit će javni API.
- Partnerski API Koriste se kako bi se olakšale aktivnosti među dva poduzeća. Dostupan je samo odabranim korisnicima. Za pristup API-jima partneri imaju prava i licence. Stoga partnerski API-ji većinom imaju jače provjere sigurnosti i autorizacije.
- Privatni API Namijenjeni su samo za korištenje unutar poduzeća kako bi se povezali sustavi i podaci. Npr. povezivanje sustava obračuna plaća zaposlenika

i sustava ljudskih resursa poduzeća. Privatni API-ji imaju slabu razinu sigurnosti i autorizacije ili je uopće nemaju.

• Kompozitni API – Ova vrsta API-ja uglavnom koristi dva ili više API-ja kako bi se izradile međusobno ovisne aplikacije. Kompozitni API-ji grupiraju više API zahtjeva u jedan.

Aplikacijska programska sučelja razmjenjuju podatke, a razmjenjivanjem podataka koriste se protokoli i procedure. Postoje tri kategorije API protokola: REST, RPC i SOAP. Svaki od ovih protokola posjeduje jedinstvene karakteristike i koriste se u različite svrhe.

- REST *(eng. Representational State Transfer)* najpopularniji je pristup u izgradnji aplikacijskih programskih sučelja. Oslanja se na pristup klijent/poslužitelj i odvaja prednji i stražnji dio API-ja te pruža fleksibilnost u njegovoj implementaciji. REST je protokol bez stanja tj. API ne pohranjuje podatke ili status između zahtjeva, stoga REST može obraditi više vrsta poziva i vratiti različite formate podataka. Podržava predmemoriranje koje pohranjuje odgovore za vremenski osjetljive API-je.
- RPC *(eng. Remote Procedure Call)* pristup je za slanje više parametara i primanje rezultata. Za razliku od REST API-ja koji razmjenjuju podatke, RPC API-ji pozivaju izvršne radnje. RPC za kodiranje koristi dva jezika: JSON i XML.
- SOAP *(eng. Simple Object Access Protocol)* standard je za razmjenu poruka koji se koristi za stvaranje web API-ja baziran na XML-u. SOAP podržava veliki raspon protokola što se nalaze na internetu poput HTTP, SMTP i TCP. Protokol je neovisan o programskom jeziku i proširiv je te omogućuje jednostavno dodavanje novih značajki i funkcionalnosti što programerima olakšava pisanje SOAP API-ja.

REST i SOAP standardi obično se najviše koriste prilikom izrade API-ja. U tablici 9 prikazana je sažeta usporedba ta dva protokola.

<span id="page-45-0"></span>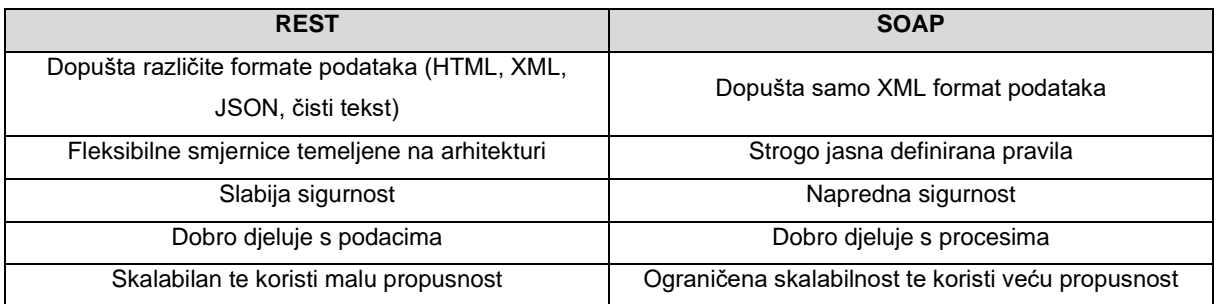

#### Tablica 9: Usporedba REST stila i SOAP protokola [autorski rad]

### <span id="page-46-0"></span>**7.1. Acumatica Cloud ERP API**

Acumatica ERP sustav u oblaku ima softversko rješenje za praćenje vremena i upravljanje troškovima kako bi se tvrtkama omogućilo kontroliranje troškova rada te naplaćivanje usluga. Acumatica Cloud ERP API omogućuje integraciju s vanjskim aplikacijama i sustavima. Putem web servisa, vanjske aplikacije mogu dobiti podatke od Acumatice, koje nakon toga mogu obrađivati, spremati kreirati i ažurirati. Acumatica ima na raspolaganju pristup programskim sučeljima koji se temelje na ekranu i koji se temelje na ugovoru [20]. Na slici 4 grafički je prikazan odnos između osnovnog ERP sustava i aplikacija trećih strana.

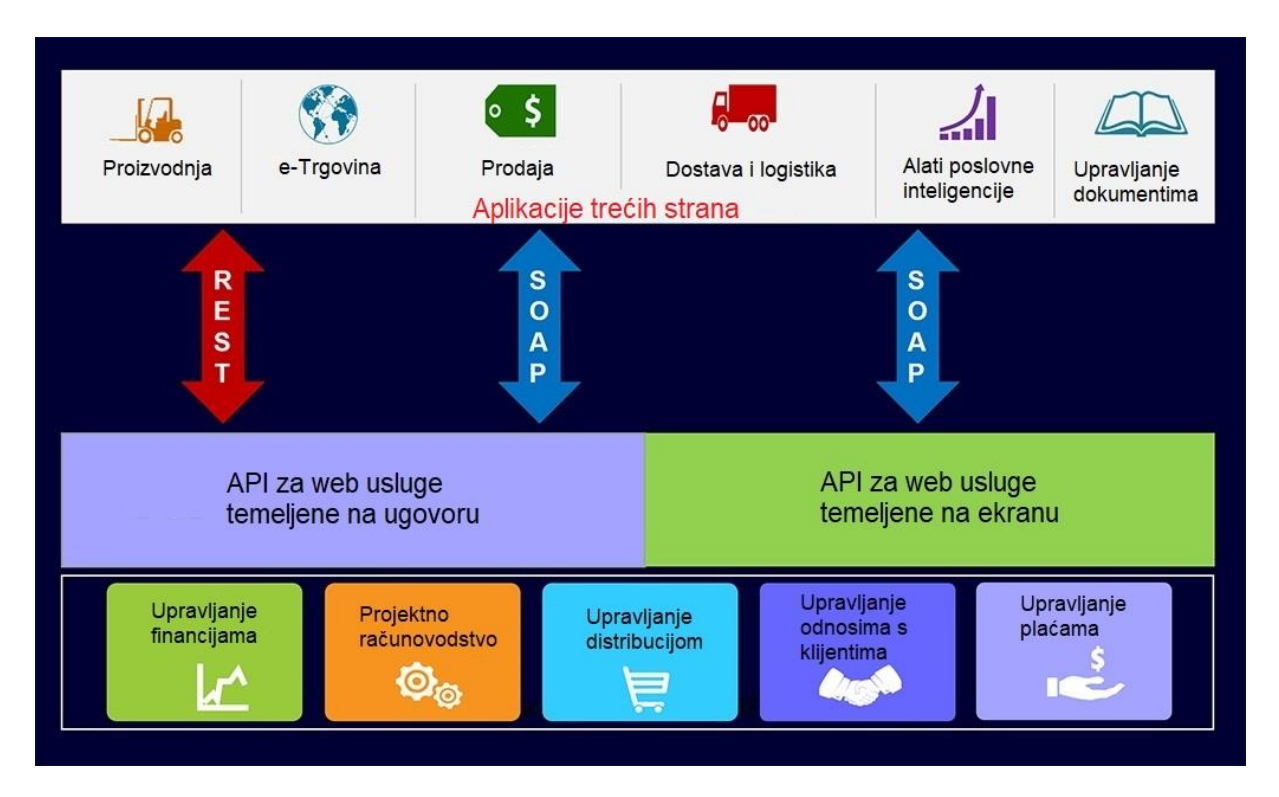

<span id="page-46-2"></span><span id="page-46-1"></span>Slika 4: Prikaz odnosa ERP sustava i aplikacija trećih strana – Acumatica [20]

#### **7.1.1. API za web usluge temeljene na ekranu**

API-ji temeljeni na ekranu omogućeni su za rad sa svim Acumatica ERP obrascima putem korištenja polja i funkcionalnosti koje se nalaze na obrascima. Slika 5 prikazuje primjer jednog takvog obrasca. Svaki element (tekstualni okvir i padajući izbornik) povezan je s određenom API klasom i dostupan je preko svojstva te klase. Svojstvo ima sličan naziv kao i element obrasca [20]. Promjene koje se događaju na ekranu potiče promjenama API-ja.

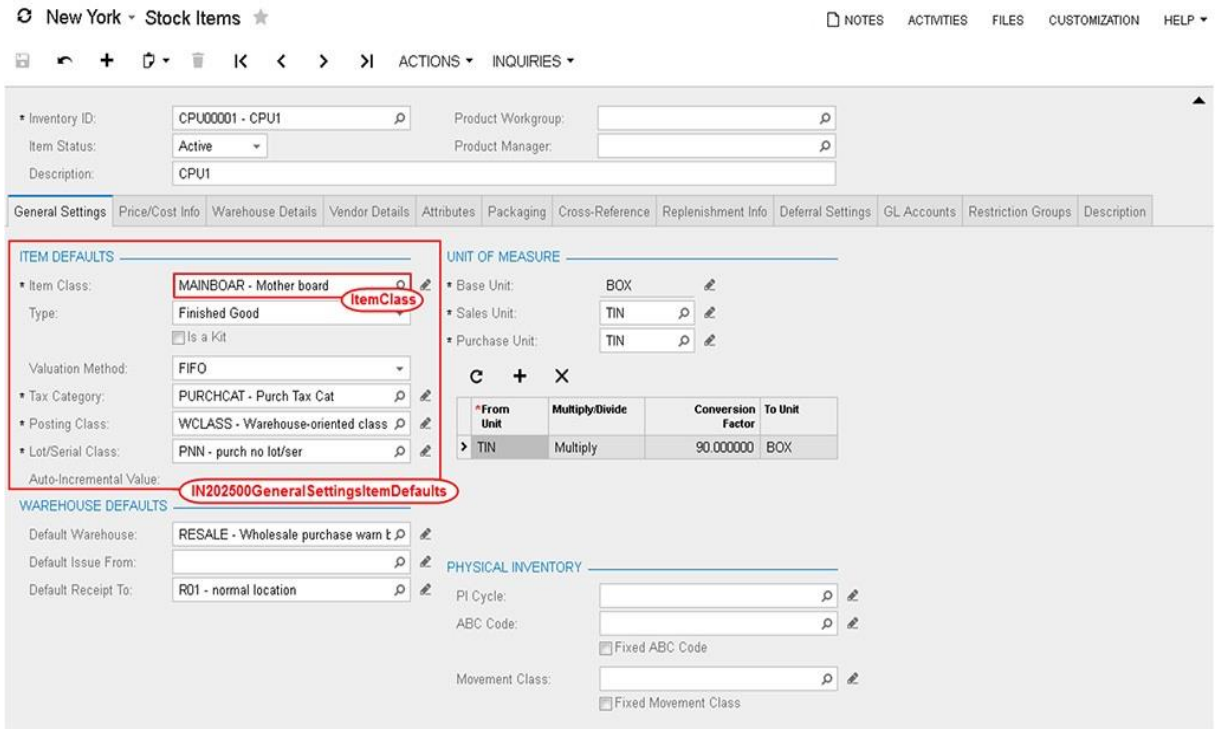

Slika 5: Prikaz obrasca u Acumatica ERP sustavu [20]

#### <span id="page-47-2"></span><span id="page-47-0"></span>**7.1.2. API za web usluge temeljene na ugovoru**

API-ji koji se temelje na ugovorima rade s objektima koji nisu vezani za ekran. Izgrađeni su na objektnom modelu koji pruža API web usluga. Ne mijenjaju se na temelju promjena nastalih u Acumatica ERP-u. Kod za dohvaćanje određenih stavki je jednostavniji i jasniji od koda temeljenog na zaslonu. Korištenje API-ja temeljenih na ugovoru pruža bolju stabilnost jer nije osjetljiv na probleme koji nastaju prilikom promjena u aplikaciji. Korištenjem API-ja temeljenog na ugovoru mogu se kreirati i ažurirati novi entiteti. Sve promjene koje se dogode neće narušiti radu aplikacije. Stvaranje ugovora između dvije usluge koje koriste timovi u pojedinoj organizaciji, omogućuje da timovi rade na više API-ja u isto vrijeme.

### <span id="page-47-1"></span>**7.2. Oracle Cloud ERP API**

Oracle Cloud ERP je paket ERP softverskih aplikacija koji sadrži različite mogućnosti poput umjetne inteligencije, automatizacije procesa, upravljanje analitikom, automatska ažuriranja i ostale prednosti ERP-a u oblaku.

API-ji Oracle Cloud ERP sustava tipični su REST API-ji koji koriste HTTPS zahtjeve i odgovore. Zahtjevi i odgovori označavaju se na specifičan način za označavanje stranica, oznake entiteta i sl. Aplikacijska programska sučelja omogućuju umetanje i ažuriranje

podataka u Oracle aplikacijama. Ukoliko korisnik koristi neke API-je koji će se u narednom periodu ažurirati ili čak ukloniti, Oracle Cloud ERP sustav će 12 mjeseci unaprijedit obavijestiti korisnika. Nakon izmjene ili uklanjanja API-ja korisnik je dužan ažurirati kod.

Svi API-ji Oracle Cloud ERP sustava podržavaju HTTPS i SSL protokol TLS 1.2. Svaki odgovor uključuje jedinstveni ID zahtjeva koji je dodijelio Oracle, a nalazi se u zaglavlju odgovora. Većina API operacija zahtijevaju JSON u tijelu zaglavlja ili vraćaju JSON u tijelu odgovor. JSON nije omotan niti označen prema nazivu operacije ili vrsti objekta. Oracle primjenjuje prigušivanje zahtjeva na mnoge API-je kako bi se spriječila zlouporaba resursa. Za korištenje Oracle Cloud API-ja potreban je OCID *(eng. Oracle Cloud Identifier)* što se može nazvati identifikatorom [21].

### <span id="page-48-0"></span>**7.3. Microsoft Dynamics 365**

Microsoft Dynamics 365 jedan je od poznatijih ERP sustava u oblaku. To je platforma poslovnih aplikacija koje se temelje na oblaku te koje kombiniraju komponente upravljanja odnosa s klijentima (CRM), planiranja resursa poduzeća (ERP) s aplikacijama za produktivnost i alatima umjetne inteligencije.

Web API za Microsoft Dynamics 365 pruža razvojno iskustvo koje može koristiti širok spektar programski jezika i platformi. Web API implementira OData *(eng. Open Dana Protocol)*  i korištenje RESTful API-ja. OData omogućuje da se korisnik usredotoči na izgradnju poslovne logike dok razvija RESTful API, bez brige da misli o pristupima za definiranje zaglavlja zahtjeva i odgovora, HTTP metoda, vrsti medija i formata i sl. Web API implementiran je standardom OData koji koristi određeni skup pojmova koje treba proučiti prije nego se krene u rad s APIjem. Entity Dana Model je podatkovni model koji se koristi za opisivanje podataka. Tablica 10 prikazuje bitne pojmove definiranih u OData standardu.

<span id="page-49-0"></span>

| <b>Termin</b>     | Definicija                                             |
|-------------------|--------------------------------------------------------|
|                   | Imenovani strukturirani tipovi s ključem. Definiraju   |
| Vrsta entiteta    | svojstva i odnose entiteta.                            |
| Entitet           | Instanca tipova entiteta (npr. račun, kontakt i sl.)   |
|                   | Imenovane zbirke entiteta. Ključ entiteta identificira |
| Skup entiteta     | entitet unutar skupa entiteta.                         |
|                   | Imenovani strukturirani tipovi bez ključa koji sadrže  |
|                   | skup svojstava. Uglavnom se koriste kao vrijednost     |
| Složeni tipovi    | svojstva u entitetima, kao parametri ili povratne      |
|                   | vrijednosti u operacijama.                             |
|                   | Imenovani tipovi čije su vrijednosti<br>imenovane      |
| Nabrajanja (Enum) | konstante s cjelobrojnim vrijednostima.                |
|                   | Operacije koje ne potiču promjene, npr. operacije      |
| Funkcije          | filtriranja.                                           |
|                   | Operacije koje potiču promjene, kao što je izmjena     |
| Radnje            | podataka.                                              |

Tablica 10: Prikaz terminologije OData standarda [22]

# <span id="page-50-0"></span>**8. Izrada aplikacije kojom se upravlja Microsoft Dynamics 365 Sales**

Microsoft Dynamics 365 Sales omogućuje prodavačima da izgrade svoj odnos s kupcima, poduzimaju određene radnje na temelju uvida te brže sklapaju poslove. U aplikaciji Microsoft Dynamics 365 Sales mogu se pratiti kontakti, kupci, proizvodi, narudžbe, fakture, ciljevi i ostale prodajne funkcionalnosti. Za potrebe ovog rada napravljena je aplikacija koja omogućuje upravljanje Microsoft Dynamics 365 Sales osnovnim funkcijama kako bi se pratile narudžbe kupaca, trenutno dostupni proizvodi te informacije o kupcima. Aplikacija je bazirana na simulaciji naručivanja određenih proizvoda.

Prije svega, potrebno je kreirati račun na Microsoft Dynamics 365 Sales (korištena je probna verzija). Nakon što se uspješno kreira račun, postavlja se radno okruženje. Radno okruženje dobiva svoj jedinstveni URL koji je potreban kako bi se ručno izrađena aplikacija spojila na okruženje. Aplikacija je izrađena kao Windows Form App u alatu Microsoft Visual Studio 2022. Tema aplikacije je poslovanje trgovine s informatičkom opremom. Prikazat će kreiranje, ažuriranje i pregled trenutnih proizvoda što ih trgovina nudi, pregled i ažuriranje narudžbi, simulacija kupnje proizvoda od strane korisnika, pregled faktura te ciljevi koji se postavljaju kako bi se pratilo poslovanje.

# <span id="page-50-1"></span>**8.1. Povezivanje Windows Form aplikacije s Microsoft Dynamics 365 Sales**

Kako bi se omogućilo slanje i primanje podataka s jedne platforme na drugu potrebno ih je povezati. Microsoft XRM Tooling Connector skup je API-ja koji služe za izgradnju Windows klijentskih aplikacija na Microsoft Dynamics 365. Putem XRM Tooling Connector-a dohvaća se servis i na taj način putem ostalih funkcionalnosti omogućava se slanje i primanje podataka. Važno je postaviti određene parametre u connectionString unutar app.config datoteke kako bi se specificirali podaci putem kojih se uspostavlja veza. U nastavku je prikazan kod s potrebnim podacima za spajanje na Microsoft Dynamics 365 Sales. ConnectionString u sebi sadržava vrstu identifikacije koja se koristi, URL putanju te korisničko ime i lozinku.

#### <connectionStrings>

```
<add name="CRMConnectionString"
connectionString="AuthType=Office365;url=https://techstore.crm4.dynamics.co
m;username=*****@*****.onmicrosoft.com;password=*****;" />
</connectionStrings>
```
Nadalje je prikazan isječak koda koji dohvaća trenutni pristupni token. Važno je znati da je ovaj pristup moguć samo kada se koristi postupak provjere autentičnosti temeljen na tokenu.

```
public static CrmServiceClient getCRMService()
\{ try
 {
               ServicePointManager.SecurityProtocol = 
SecurityProtocolType.Tls12;
               string connectionString = 
ConfigurationManager.ConnectionStrings["CRMConnectionString"].ConnectionStr
ing;
               CrmServiceClient serviceClient = new
CrmServiceClient(connectionString);
               if (serviceClient.IsReady == true)
{
                  return serviceClient;
 }
 }
           catch (Exception ex)
 {
               throw ex;
 }
           return null;
        }
```
# <span id="page-51-0"></span>**8.2. Pregled početne forme aplikacije**

Početna forma služi kao izbornik te omogućuje daljnji rad s ostalim funkcionalnostima aplikacije. U aplikaciji je moguće pregledati trenutne proizvode te ih dodavati i ažurirati, pregledati narudžbe te dovršiti narudžbu, kupovati trenutno dostupne proizvode, pregledati fakture te pregledati i postavljati određene ciljeve. Na slici 6 prikazana je početna forma.

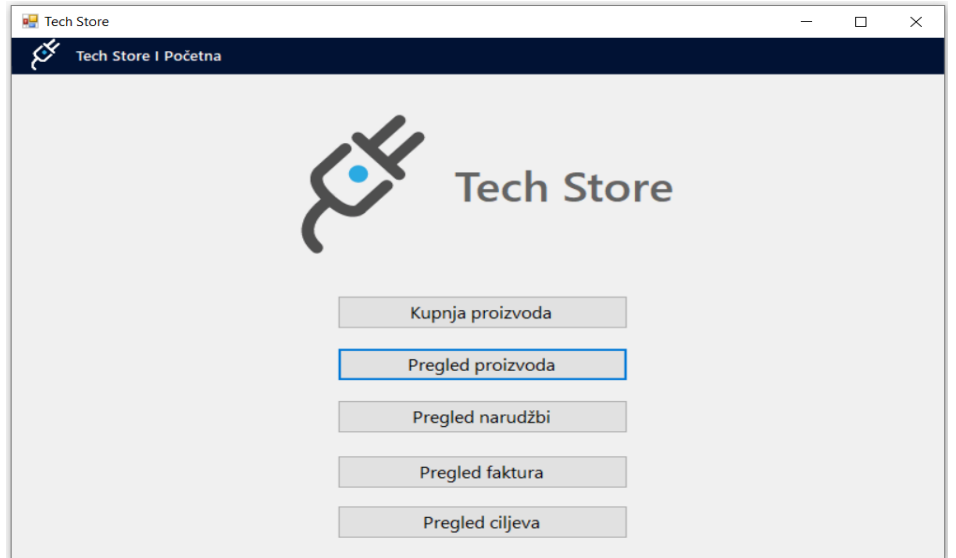

<span id="page-51-1"></span>Slika 6: Prikaz početne forme aplikacije [autorski rad]

## <span id="page-52-0"></span>**8.3. Kreiranje, pregledavanje i ažuriranje proizvoda**

Slika 7 prikazuje formu s operacijama koje se mogu izvoditi nad proizvodima. Korisnik može unijeti novi proizvod, ažurirati trenutne proizvode te obrisati proizvod. Svaka promjena koja se dogodi unutar aplikacije vidljiva je na Microsoft Dynamics 365 Sales. Za primjer će se kreirati proizvod "Dron X56". Odabirom proizvoda vide se pojedine informacije o njemu.

| <b>E</b> Tech Store |                                                                                  |                                                                    |         |              |                                 |                                 |                   | □            |
|---------------------|----------------------------------------------------------------------------------|--------------------------------------------------------------------|---------|--------------|---------------------------------|---------------------------------|-------------------|--------------|
|                     | Tech Store I Pregled proizvoda                                                   |                                                                    |         |              |                                 |                                 |                   |              |
|                     | Naziv proizvoda                                                                  |                                                                    | Ciiena  |              | Zaliha                          | Vrijedi od                      | Vrijedi do        | ٨            |
|                     | Klima uređaj Vivax Cool                                                          | 2799.00                                                            |         | $\mathbf{0}$ | 9/10/2022 12:00 12/31/2023 12:0 |                                 |                   |              |
|                     | IPL Philips BRI957/00 Lumea                                                      | 45<br>4299.00                                                      |         |              | 9/10/2022 12:00 9/30/2023 12:00 |                                 |                   |              |
|                     | <b>Toster VIVAX HOME</b>                                                         |                                                                    | 189.00  |              | $\mathbf{0}$                    | 9/10/2022 12:00 6/30/2023 12:00 |                   |              |
|                     |                                                                                  | Gaming slušalice Rampage RM-K27 X-                                 | 189.90  |              | 47                              | 9/11/2022 12:00 1/25/2023 12:00 |                   |              |
|                     | Dyson Airwrap                                                                    |                                                                    | 4299.00 |              | 5 <sup>5</sup>                  | 9/11/2022 12:00 1/31/2023 12:00 |                   |              |
|                     |                                                                                  | Mobitel Samsung Galaxy A13                                         | 1549.00 |              | 24                              | 9/11/2022 12:00 5/31/2023 12:00 |                   |              |
|                     |                                                                                  |                                                                    |         |              |                                 |                                 |                   | v            |
|                     |                                                                                  |                                                                    |         |              |                                 |                                 |                   |              |
|                     | Naziv proizvoda:                                                                 | Laptop HP 255 G8                                                   |         |              | Količina:                       | 0                               |                   | $\div$       |
|                     |                                                                                  |                                                                    |         |              |                                 |                                 |                   |              |
| Cijena:             |                                                                                  | 3199.00                                                            |         |              | Vrijedi od:                     | Thursday, September 8, 2022     |                   | $\checkmark$ |
|                     |                                                                                  |                                                                    |         |              |                                 |                                 |                   |              |
|                     | Procesor: AMD Athlon™ Gold<br>3150U (Dual Core, do 3,30 GHz),<br>Opis proizvoda: |                                                                    |         | $\wedge$     | Vrijedi do:                     | Sunday,                         | 30, 2023<br>April | $\checkmark$ |
|                     |                                                                                  | RAM: 8 GB DDR4, Ekran: 15,6" FHD<br>1920x1080 Disk: 256 GB SSD OS: |         |              |                                 |                                 |                   |              |
|                     |                                                                                  |                                                                    |         |              |                                 |                                 |                   |              |
|                     | Nazad                                                                            |                                                                    |         |              | Unesi novi proizvod             | Ažuriraj                        | Obriši            |              |

<span id="page-52-1"></span>Slika 7: Prikaz forme pregleda, kreiranja, ažuriranja i brisanja proizvoda [autorski rad]

Način na koji su dohvaćani podaci iz Microsoft Dynamics 365 Sales prikazan je isječkom sljedećeg programskog koda. QueryExpression koristi se kada se želi vratiti više entiteta koji odgovaraju određenim kriterijima. U ovom slučaju vratiti će se sljedeća polja: name, price, description, productid, defaultuomid, quantityonhand, validfromdate, validtodate. Nisu sva polja korištena u tabličnom prikazu pregleda proizvoda, neki su atributi važni kako bi se povezali ostali entiteti prilikom ažuriranja produkta. Nakon što se odrede polja koja su potrebna, kreira se kolekcija entiteta EntityCollection u kojoj se nalaze svi dohvaćeni proizvodi. Funkcija koja je vratila sve proizvode zove se RetrieveMultiple i za ulazni parametar ima QueryExpression koji je prethodno kreiran.

```
QueryExpression qe = new QueryExpression("product");
qe.ColumnSet = new ColumnSet("name", "price", "description", "productid", 
"defaultuomid", "quantityonhand", "validfromdate", "validtodate");
EntityCollection ec = service. RetrieveMultiple(qe);
```
Na slici 8 prikazana je forma za unos proizvoda. Za svaki proizvod unosi se naziv, opis, cijena, količina te od kad do kad vrijedi proizvod.

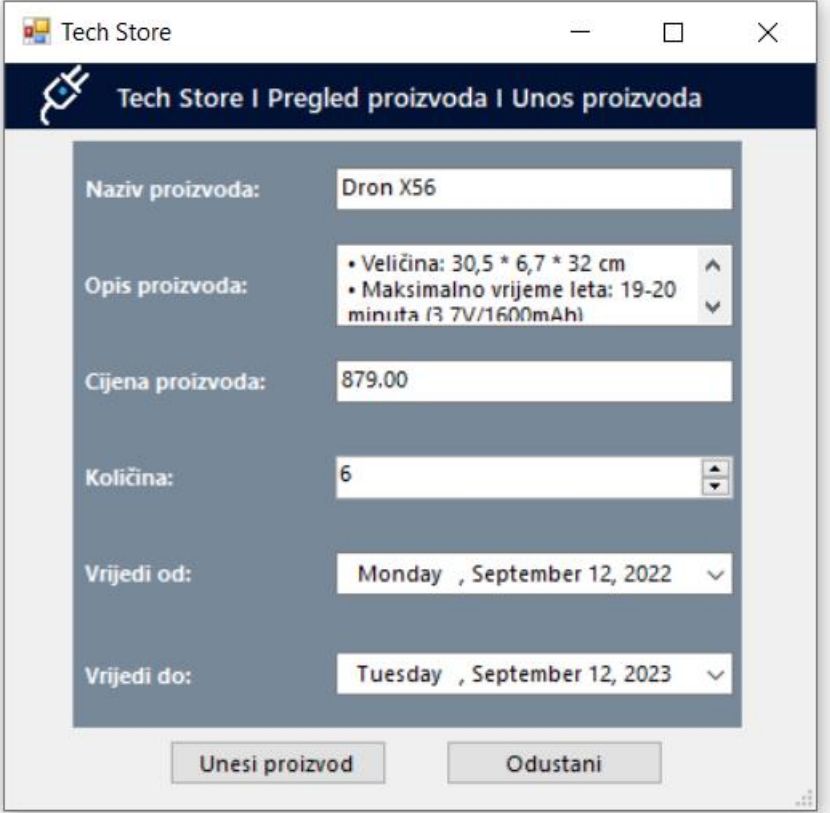

Slika 8: Prikaz forme za unos proizvoda [autorski rad]

<span id="page-53-0"></span>Pritiskom na gumb "Unesi proizvod" pokreće se funkcija koja kreira novi entitet produkta i pridružuje mu odgovarajuće vrijednosti atributa. Funkcija Create automatski izvršava kreiranje novog entiteta što je vidljivo na slici 9.

```
Entity product = new Entity ("product");
                 product["name"] = tbNaziv.Text;
                 product["description"] = tbOpis.Text;
                 product["price"] = new Money(decimal.Parse(tbCijena.Text));
                 product["quantityonhand"] = numKolicina.Value;
                 product["validfromdate"] = dtpOd.Value;
                 product["validtodate"] = dtpDo.Value;
                 product["defaultuomid"] = new EntityReference("uom", 
ServiceClient.uom);
                 product["defaultuomscheduleid"] = new
EntityReference("uomschedule", ServiceClient.uomSchedule);
                Guid productGuid = service.Create(product);
```
Automatski kada se proizvod unese on postaje vidljiv na tabličnom prikazu aplikacije te u Microsoft Dynamics 365 Sales. Na slici 9 prikazan je uneseni proizvod u web aplikaciji Microsoft Dynamics 365 Sales.

| 田<br><b>Dynamics 365</b>              | Dynamics 365 - custom                 |                                                                                                    |                                        |              |                      |                               |                           | م                     | $\triangledown$   | $\overline{\phantom{a}}$<br>ශ                            | (2R)      |
|---------------------------------------|---------------------------------------|----------------------------------------------------------------------------------------------------|----------------------------------------|--------------|----------------------|-------------------------------|---------------------------|-----------------------|-------------------|----------------------------------------------------------|-----------|
|                                       |                                       | This is a legacy app and might have features or customizations that aren't supported in Unified Interface. For best results, create a model-driven app for Unified Interface. |                                        |              |                      |                               |                           |                       |                   | Learn More                                               | $\times$  |
| 亖                                     | $\leftarrow$                          | Show Chart<br><b>C</b> <sub>n</sub> Add Family                                                                                                    | Ra Add Bundle<br><b>CD</b> Add Product | 间 Delete     | () Refresh<br>$\vee$ | $\oslash$ Email a Link $\vee$ | $\varnothing$ Flow $\vee$ | III Run Report V      | - 3               |                                                          |           |
| 团<br>Activities                       |                                       | All Products, Families & Bundles* $\vee$                                                                                                    |                                        |              |                      |                               | Edit columns              | $\nabla$ Edit filters | Search this view  |                                                          | $\varphi$ |
| Customers                             | 흅<br>$\circ$                          | Name $\vee$                                                                                                    | Product ID ~                           | Valid From ~ | Valid To Y           | Status $\vee$                 | Product Structure V       | List Price Y          |                   | Quantity On Hand Y                                       |           |
| Accounts                              |                                       | Pametni sat Xiaomi Watch S1 Silver                                                                                                    | PSXW21S                                | 9/10/2022    | 11/30/2023           | Active                        | Product                   | kn1,799.00            |                   | 10.00                                                    |           |
| 8 Contacts                            |                                       | E-romobil MS Energy e10 white                                                                                                    | EMMSEE10W                              | 9/10/2022    | 7/31/2023            | Active                        | Product                   | kn4,799.00            |                   | 0.00                                                     |           |
| Sales                                 |                                       | Walkie talkie Motorola TLKR-T42                                                                                                    | <b>WTMTLKR</b>                         | 9/10/2022    | 10/31/2023           | Active                        | Product                   | kn269.00              |                   | 1.00                                                     |           |
| & Leads                               |                                       | Televizor Hisense 58A6BG UHD                                                                                                    | TH58A6BG                               | 9/10/2022    | 10/31/2023           | Active                        | Product                   | kn3.399.00            |                   | 20.00                                                    |           |
| Opportunities<br><b>ス</b> Competitors |                                       | Klima uređaj Vivax Cool                                                                                                    | <b>KUVC</b>                            | 9/10/2022    | 12/31/2023           | Active                        | Product                   | kn2.799.00            |                   | 0.00                                                     |           |
|                                       |                                       | IPL Philips BRI957/00 Lumea                                                                                                    | IPLPBRI957                             | 9/10/2022    | 9/30/2023            | Active                        | Product                   | kn4.299.00            |                   | 45.00                                                    |           |
| Collateral                            |                                       | <b>Toster VIVAX HOME</b>                                                                                                    | <b>TVH7501</b>                         | 9/10/2022    | 6/30/2023            | Active                        | Product                   | kn189.00              |                   | 0.00                                                     |           |
| <b>R</b> Quotes<br>目<br>Orders        |                                       | Gaming slušalice Rampage RM-K2                                                                                                    | P-01008-P0X6                           | 9/11/2022    | 1/25/2023            | Active                        | Product                   | kn189.90              |                   | 47.00                                                    |           |
| <b>图</b> Invoices                     |                                       | <b>Dyson Airwrap</b>                                                                                                    | P-01010-G1R                            | 9/11/2022    | 1/31/2023            | Active                        | Product                   | kn4,299.00            |                   | 5.00                                                     |           |
| Products                              |                                       | Mobitel Samsung Galaxy A13                                                                                                    | P-01012-G7Y2                           | 9/11/2022    | 5/31/2023            | Active                        | Product                   | kn1.549.00            |                   | 24.00                                                    |           |
| <b>晶</b> Sales Literature             |                                       | Dron X56                                                                                                    | P-01013-D2V                            | 9/12/2022    | 9/12/2023            | Active                        | Product                   | kn879.00              | <b>AAILIGGAA2</b> | 6.00                                                     |           |
| Sales                                 | $\hat{\mathcal{C}}$<br>$1 - 19$ of 19 |                                                                                                    |                                        |              |                      |                               |                           |                       |                   | $\lvert \Phi \rangle \leftarrow$<br>Page $1 \rightarrow$ |           |

<span id="page-54-0"></span>Slika 9: Prikaz unesenog proizvoda u Microsoft Dynamics 365 Sales [autorski rad]

Ukoliko se proizvod želi ažurirati, potrebno je označiti željeni proizvod te promijeniti one stavke koje je potrebno ažurirati npr. količina. U nastavku je prikazan programski kod funkcije ažuriranja. Kod ažuriranja se kreira novi entitet proizvoda, ali bitno ga je povezati na već postojeći proizvod putem ključa kako bi se uspješno ažurirao. Funkcija Update automatski ažurira bazu u Microsoft Dynamics 365 Sales.

```
private void btnUpdate Click(object sender, EventArgs e)
\{ Entity product = new Entity("product");
             product.Id = Guid.Parse(tbID.Text);
             product.Attributes["quantityonhand"] = numNovaKolicina.Value;
             product.Attributes["price"] = new
Money(decimal.Parse(tbPrice.Text));
             product.Attributes["description"] = tbDesc.Text;
             product.Attributes["validfromdate"] = dtpOd.Value;
             product.Attributes["validtodate"] = dtpDo.Value;
            service.Update(product);
             RetrieveAllProducts();
         }
```
Funkcija brisanja radi na vrlo jednostavan način. Označavanjem proizvoda koji se želi obrisati i pritiskom na gumb "Obriši" poziva se funkcija Delete kojoj se prosljeđuju dva parametra: naziv entiteta i njegov Guid. Guid *(eng. Global Unique Identifier)* označava univerzalni jedinstveni identifikator entiteta. U nastavku je prikazan dio koda koji briše odabrani proizvod.

```
service.Delete("product", new Guid(tbID.Text));
```
## <span id="page-55-0"></span>**8.4. Kupnja proizvoda i kreiranje narudžbe**

Nakon što se kreirao određeni proizvod, on postaje dostupan i može se koristiti u narudžbama. Na slici 10 prikazana je forma za odabir željenog proizvoda kojeg korisnik hoće kupiti tj. naručiti. Ukoliko nema dovoljno količina proizvoda na zalihi ili je istekao datum valjanosti proizvoda, tada se on ne može naručiti, također ti proizvodi označeni su crvenom bojom. Pritiskom na gumb "Naruči" otvara se nova forma u kojoj korisnik ispunjava osobne podatke te podatke o dostavi što je prikazano na slici 11.

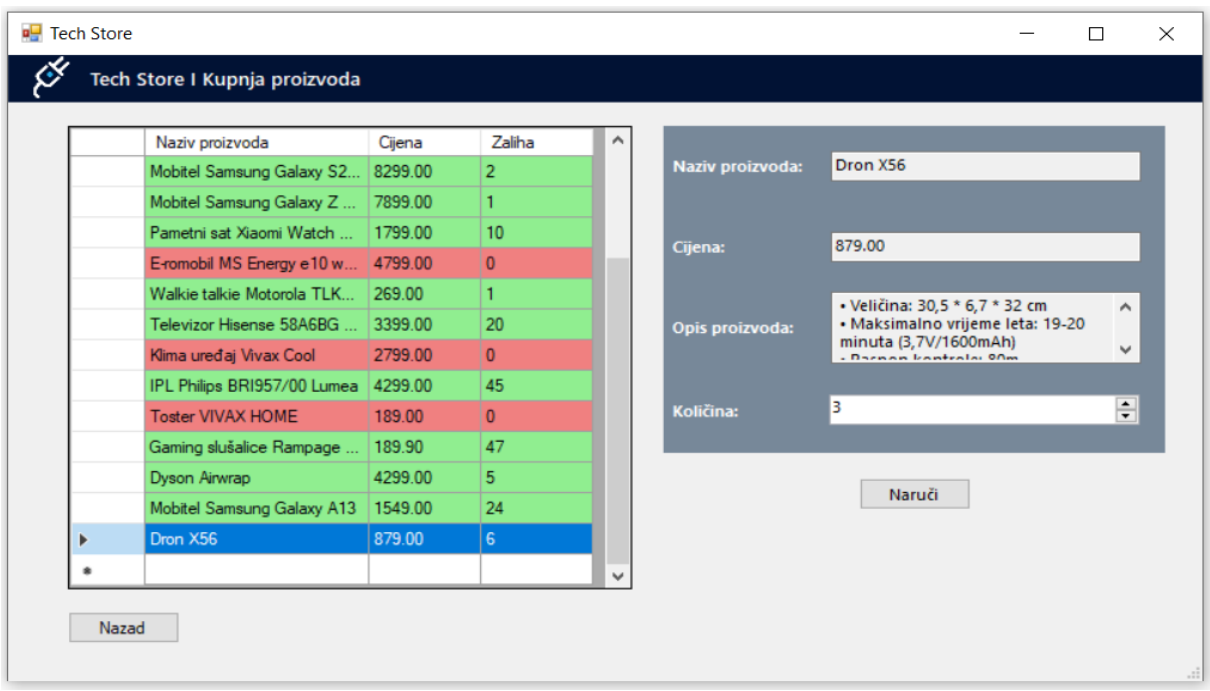

<span id="page-55-1"></span>Slika 10: Prikaz forme odabira željenog proizvoda [autorski rad]

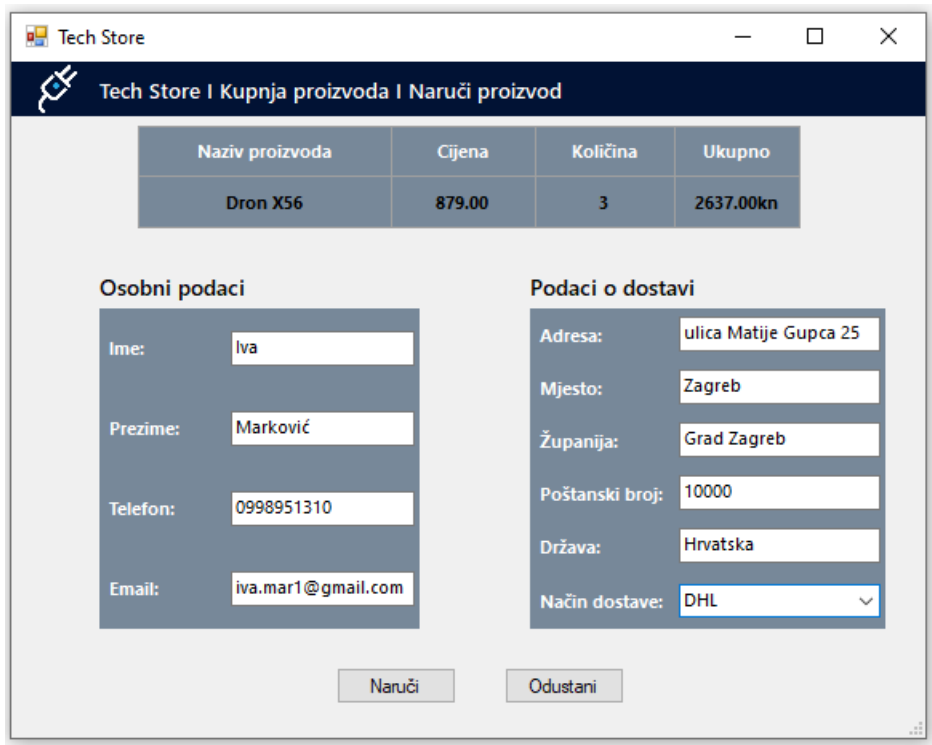

Slika 11: Prikaz forme naručivanja proizvoda [autorski rad]

<span id="page-56-0"></span>Na formi naručivanja proizvoda korisnik ima pregled informacija onog proizvoda kojeg je odabrao te koliko iznosi ukupna cijena njegove narudžbe. Nakon što je korisnik ispunio potrebne podatke može naručiti proizvod. Pritiskom na gumb "Naruči" kreira se novi korisnik tj. kupac te narudžba za tog korisnika unutar Microsoft Dynamics 365 Sales aplikacije što je vidljivo na slikama 12 i 13.

Svaka narudžba u sebi sadrži informacije o korisniku koji je naručio taj proizvod, tj. narudžba je povezana s korisnikom preko ključa. Također, narudžba ima popis proizvoda koji su naručeni na temelju kojeg se izračunava ukupna cijena. Za primjer je korisnik "Iva Marković" naručila 3 proizvoda "Dron X56". Možda se čini da je lista proizvoda obični atribut unutar narudžbe, no lista proizvoda i narudžba su povezani preko ključeva te čini zasebni entitet.

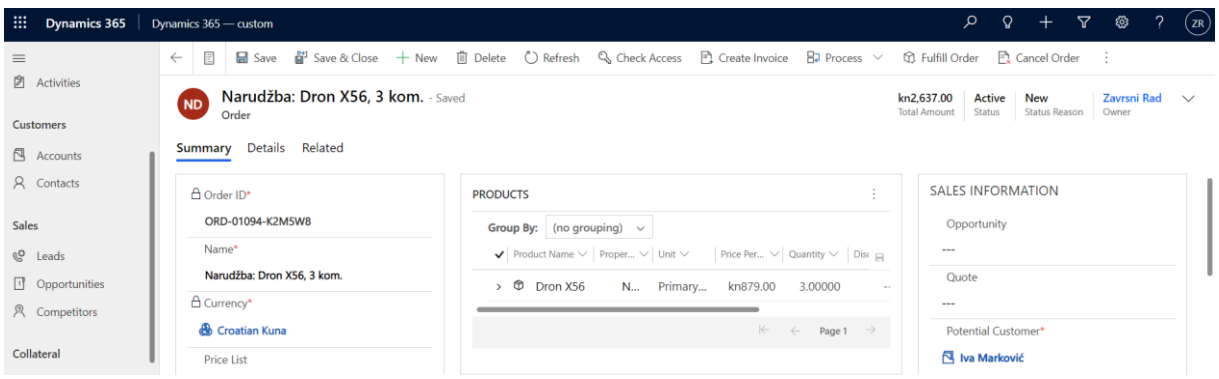

<span id="page-56-1"></span>Slika 12: Prikaz narudžbe u Microsoft Dynamics 365 Sales [autorski rad]

| m<br><b>Dynamics 365</b>                  | Dynamics 365 - custom |                                                                                             |                                                                                                    |              |                   | م                                            | $\boldsymbol{\nabla}$<br>తి<br>$\Omega$<br>$($ ZR |  |
|-------------------------------------------|-----------------------|---------------------------------------------------------------------------------------------|----------------------------------------------------------------------------------------------------|--------------|-------------------|----------------------------------------------|---------------------------------------------------|--|
| $\equiv$                                  | $\leftarrow$          | $\boxed{\varnothing}$ Show Chart $\frac{1}{\sqrt{2}}$ New $\boxed{0}$ Delete $\boxed{\vee}$ | $\bigcirc$ Refresh $\bigcirc$ Email a Link $\big  \vee \bigotimes$ Flow $\vee$ ( $\bigcirc$ Al Builder $\vee$ |              |                   | $\boxed{\text{m}}$ Run Report $\sqrt{ }$     | $\blacksquare$ Excel Templates $\vee$ :           |  |
| d Home<br><b>C</b> Recent<br>$\checkmark$ |                       | My Active Accounts $\vee$                                                                   |                                                                                                    |              |                   | $\nabla$ Edit filters<br><b>Edit</b> columns | م<br>Search this view                             |  |
| $\vee$<br>$\overrightarrow{P}$ Pinned     | 훆                     | Account Name ↑ ~                                                                            |                                                                                                    | Main Phone Y | Address 1: City ~ | Primary Contact Y                            | Email (Primary Contact) v                         |  |
| My Work                                   |                       | Ankica Prišlin                                                                              |                                                                                                    | 098712712    | Tagreb            | Ankica Prišlin                               | ankica.ppp@gmail.com                              |  |
| # Dashboards                              |                       | Dario Hebrak                                                                                |                                                                                                    | 092194928    | Zagreb            | Dario Hebrak                                 | dario.hebrak@yahoo.mail                           |  |
| <b>②</b> Activities                       |                       | Fran Koljević                                                                               |                                                                                                    | 0912845192   | Pregrada          | Fran Koljević                                | ivo.sanader@gmail.com                             |  |
| <b>Customers</b>                          |                       | Iva Marković                                                                                |                                                                                                    | 0998951310   | Zagreb            | Iva Marković                                 | iva.mar1@gmail.com                                |  |
| $\boxed{\fbox{a}$ Accounts                |                       | Ivan Ivičić                                                                                 |                                                                                                    | 0951221532   | Osijek            | Ivan Ivičić                                  | ivicic.i@gmail.com                                |  |
| R Contacts                                |                       | Ivica Loknević                                                                              |                                                                                                    | 093281234    | Rijeka            | Ivica Loknević                               | ivica.loka@gmail.com                              |  |

Slika 13: Prikaz korisnika u Microsoft Dynamics 365 Sales [autorski rad]

### <span id="page-57-1"></span><span id="page-57-0"></span>**8.5. Pregled i ažuriranje narudžbi korisnika**

Kreiranjem narudžbe u sustav ona postaje vidljiva u sekciji "Orders" unutar Microsoft Dynamics 365 Sales. Narudžbu je moguće ažurirati tako da joj se promijeni status. Kada narudžba tek pristigne tj. kada se kreira, njezin status je "New". Kada je narudžba dovršena tj. isporučena, tada je moguće njezin status staviti u "Complete". Narudžbe koje su dovršene, označene su crvenom bojom. Također, narudžbe je moguće poništiti na način da se obrišu. Na slici 14 prikazana je forma pregleda i ažuriranja statusa narudžbi.

|   | Naziv                              | Iznos    | <b>Status</b> | Kupac            |                         |          |  |
|---|------------------------------------|----------|---------------|------------------|-------------------------|----------|--|
|   | Narudžba: IPL Philips BRI9         | 4299.00  | Complete      | Ivan Ivičić      |                         |          |  |
|   | Narudžba: Gaming slušalice 379.80  |          | <b>New</b>    | Zoran Zokić      |                         |          |  |
|   | Narudžba: Mobitel Samsung 32990.00 |          | <b>New</b>    | Marko Josipović  |                         |          |  |
|   | Narudžba: Pametni sat Xiao         | 3598.00  | <b>New</b>    | Ankica Prišlin   |                         |          |  |
|   | Narudžba: Laptop HP 255            | 3199.00  | New           | Josipa Ivanković |                         |          |  |
|   | Narudžba: Laptop Lenovo I          | 7198.00  | New           | Kristijan Ulbrin | <b>Status narudžbe:</b> | Dovršeno |  |
|   | Narudžba: Mobitel Samsung 24897.00 |          | <b>New</b>    | Dario Hebrak     |                         |          |  |
|   | Narudžba: Laptop HP 255            | 3199.00  | <b>New</b>    | Fran Koljević    |                         |          |  |
|   | Narudžba: Mobitel Samsung 50372.00 |          | <b>New</b>    | Jurica Zuletić   | Ažuriraj                | Obriši   |  |
|   | Narudžba: Gaming slušalice 2278.80 |          | New           | Ivica Loknević   |                         |          |  |
|   | Narudžba: Laptop HP 255            | 28791.00 | Complete      | Matei Trokić     |                         |          |  |
|   | Narudžba: Dyson Airwrap            | 4299.00  | New           | Tonkica Tonček   |                         |          |  |
|   | Narudžba: Mobitel Samsung 6598.00  |          | New           | Matej Paličić    |                         |          |  |
| Þ | Narudžba: Dron X56, 3 kom.         | 2637.00  | <b>New</b>    | Iva Marković     |                         |          |  |

<span id="page-57-2"></span>Slika 14: Prikaz forme pregleda i ažuriranja statusa narudžbi [autorski rad]

Kada se narudžba označi da je dovršena i njezin status je promijeni, tada narudžba pripada kolekciji dovršenih narudžbi i atribut datuma popunjavanja što je prikazano na slici 15.

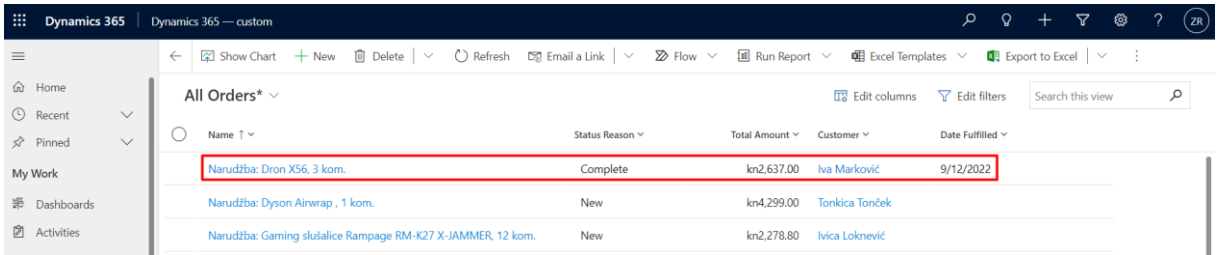

<span id="page-58-1"></span>Slika 15: Prikaz dovršene narudžbe u Microsoft Dynamics 365 Sales [autorski rad]

# <span id="page-58-0"></span>**8.6. Pregled i ažuriranje faktura**

Nakon što se označi da je pojedina narudžba dovršena ona se automatski dodaje u sekciju faktura. Na slici 16 prikazana je forma pregleda i ažuriranja faktura dovršenih narudžbi korisnika. Status fakture moguće je promijeniti u "Billed" tj. plaćeno i time završava cjelokupni proces naručivanja proizvoda. Također, prema potrebni fakture se mogu obrisati. Fakture koje su plaćene označene su crvenom bojom.

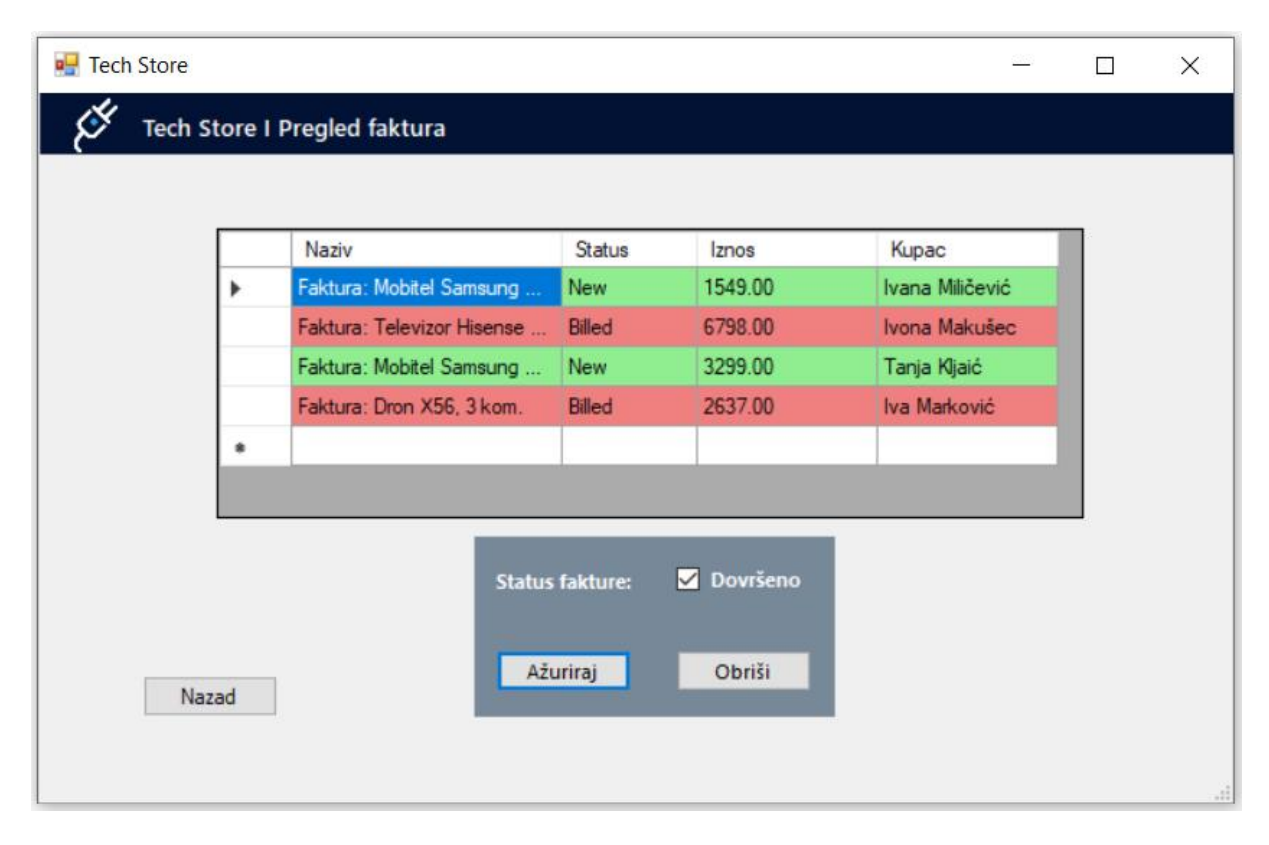

<span id="page-58-2"></span>Slika 16: Prikaz forme pregleda i ažuriranja statusa faktura [autorski rad]

Prikaz pregleda fakture u alatu Microsoft Dynamics 365 Sales prikazan je na slici 17. Slično kao i kod narudžbe i njezinih naručenih proizvoda, faktura u sebi sadrži listu naručenih proizvoda koji tvore novi entitet unutar same fakture povezanog preko ključa.

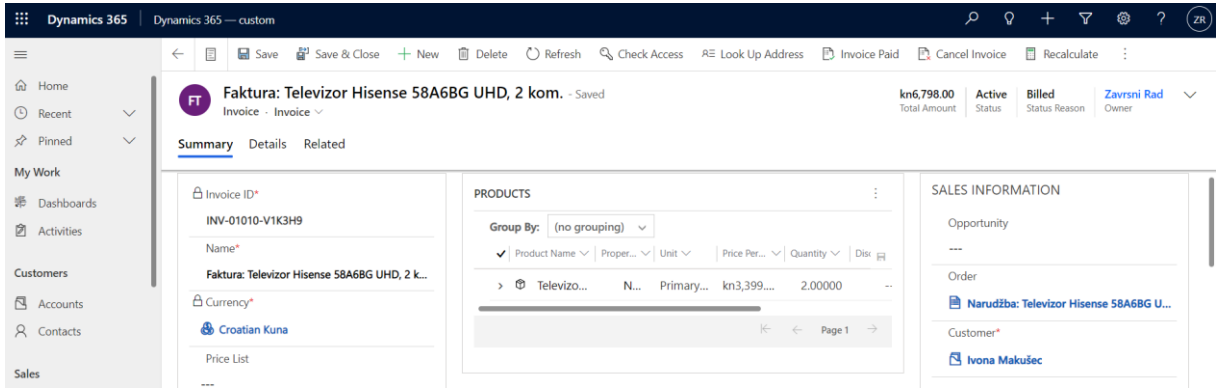

Slika 17: Prikaz plaćene fakture u Microsoft Dynamics 365 Sales [autorski rad]

# <span id="page-59-1"></span><span id="page-59-0"></span>**8.7. Pregled i kreiranje ciljeva**

Funkcionalnost kreiranja ciljeva doprinosi na način da se vrlo jednostavno može pratiti poslovanje trgovine. Dvije opcije koje se nude prilikom kreiranja ciljeva su broj prodanih proizvoda te ostvareni prihod. Na slici 18 prikazana je forma pregleda, dodavanja i brisanja ciljeva. Funkcionalnost radi na sljedeći način: kada korisnik naruči određeni proizvod, cilj koji prati ostvareni prihod se poveća za ukupni iznos narudžbe, dok se cilj koji prati broj prodanih proizvoda također poveća za određenu količinu proizvoda kojeg je naručio korisnik. Za svaki cilj moguće je pratiti trenutnu ostvarenu vrijednost te postotak izvršenosti.

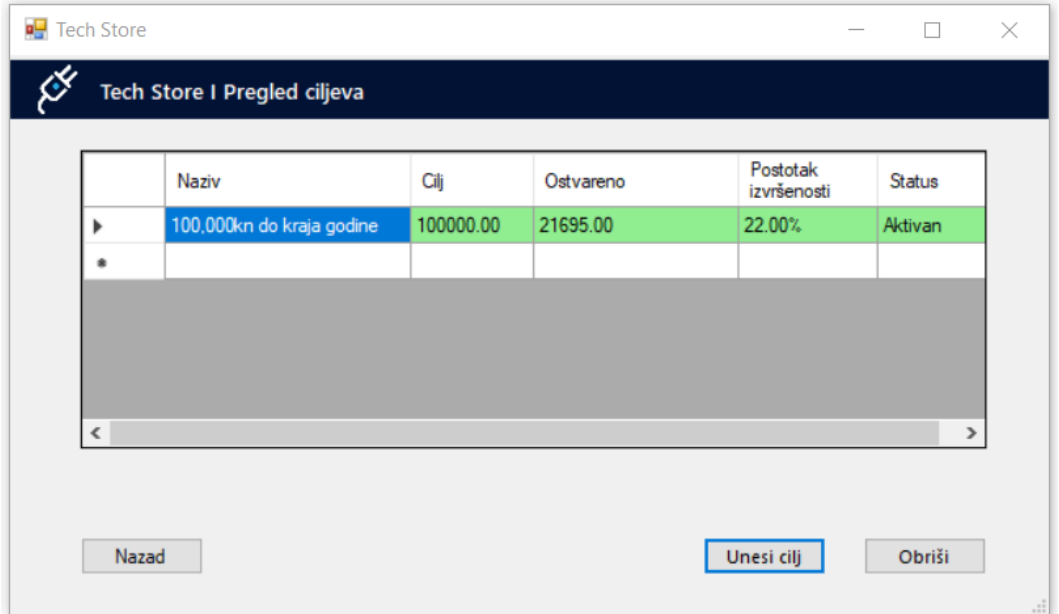

<span id="page-59-2"></span>Slika 18: Prikaz forme pregleda, kreiranja i brisanja ciljeva [autorski rad]

Na slici 19 prikazana je forma unosa novog cilja, dok je na slici 20 prikazan uneseni cilj u alatu Microsoft Dynamics 365 Sales. Za svaki cilj unosi se naziv, ciljana vrijednost, datumi od kad do kad vrijedi te vrsta cilja. U nastavku je prikazan isječak koda koji povećava ostvareni prihod prilikom naručivanja proizvoda.

```
foreach(Entity in ec.Entities){
       if (entity.GetAttributeValue<EntityReference>("metricid").Id == 
ServiceClient.revenue)
 {
                         Entity e1 = new Entity("goal");
                         e1.Id = Guid.Parse(entity["qoalid"].ToString());
                          e1.Attributes["actualmoney"] = new
Money(entity.GetAttributeValue<Money>("actualmoney").Value + 
decimal.Parse(cijena) * decimal.Parse(kolicina));
                          e1.Attributes["isoverride"] = true;
                         service.Update(e1);
                     }}
                               D Tech Store
                                                                  \Box\timesTech Store I Pregled ciljeva I Unos cilja
                                  Naziv cilja
                                                1,000 proizvoda do kraja godine
                                                1000
                                  Cilj:
                                  Vrijedi od:
                                                Thursday , September 15, 2022
                                  .<br>Vrijedi do:
                                                Saturday , December 31, 2022
                                  .<br>Vrsta cilja
                                                Broi prodanih proizvoda
                                          Unesi cili
                                                         Odustani
```
Slika 19: Prikaz forme unosa novog cilja [autorski rad]

<span id="page-60-0"></span>

| Æ.<br><b>Dynamics 365</b>   |              | α<br>$\sqrt{Q}$<br>$+$<br>Dynamics 365 - custom                                                                                            | $\Delta$ | ශ<br>$\mathcal{D}$ | $($ ZR |
|-----------------------------|--------------|----------------------------------------------------------------------------------------------------|----------|--------------------|--------|
| $\equiv$                    |              | 冒<br>品 Save 합 Save & Close + New □ Delete © Close Goal "U Refresh © Check Access □ Recalculate in Pa Change Goal Manager :<br>$\leftarrow$ |          |                    |        |
| da Home                     |              | 1,000 proizvoda do kraja godine - Saved                                                                                                    |          |                    |        |
| <b>C</b> Recent             | $\checkmark$ | Goal                                                                                                    |          |                    |        |
| $\overrightarrow{P}$ Pinned | $\checkmark$ | Child Goals Actuals Goal Criteria Notes Participating Records<br><b>General</b> Time Period<br><b>Targets</b><br>Related                   |          |                    |        |
| My Work                     |              |                                                                                                    |          |                    |        |
| 影 Dashboards                |              | Name<br>1,000 proizvoda do kraja godine                                                                                                    |          |                    |        |
| <b>②</b> Activities         |              | Parent Goal<br><b>Goal Metric</b><br>Mo. of Product Units<br>$\sim$                                                                        |          |                    |        |
| <b>Customers</b>            |              | Goal Owner<br><b>A</b> Zavrsni Rad<br>Manager<br>A Zavrsni Rad                                                                             |          |                    |        |
| Accounts                    |              |                                                                                                    |          |                    |        |

<span id="page-60-1"></span>Slika 20: Prikaz unesenog cilja u Microsoft Dynamics 365 Sales [autorski rad]

## <span id="page-61-0"></span>**9. Zaključak**

Velika većina organizacija sučeljava se održavanjem produktivnog poslovanja što je motiv za potragu informatičkog rješenja. Jedno od rješenja su ERP sustavi. ERP sustavi razvijaju se dugi niz godina i njegova primjena je sve učestalija. Pomoću njih se olakšava izvedba i automatizacija poslovnih procesa poduzeća. Razvojem tehnologije razvio se ERP sustav u oblaku koji pruža prednosti kada je u pitanju vođenje organizacije. Međutim, implementacija ERP sustava nije jednostavan zadatak, no sigurno je vrijedan uloženog truda. Implementiranje ERP sustava traje određeni vremenski period te dobro definiranje i određivanje zahtjeva i ciljeva rezultira uspješnom implementacijom.

Važna stavka je migracija podataka koja je ključan dio procesa implementacije ERP sustava. Migracija podataka je složen postupak. Podaci koji migriraju bitni su za poslovanje organizacije. Stoga je potrebno vrlo dobro poznavati podatake koji migriraju te slijediti korake migracije i odabrati odgovarajuću strategiju za pristup migraciji podataka kako ne bi došlo do ozbiljnijih problema. Jedna od poznatijih strategija koja se koristi u migraciji podataka je ETL *(eng. Extract, Transform and Load)* strategija koja izdvaja podatke iz izvora, provjerava i pretvara u odgovarajuću strukturu te ih na kraju učitava u novi sustav.

Na temelju uspoređenih i analiziranih ERP sustava, većina se pokazala kompatibilnom s različitim veličinama organizacija te ih većina postoji u Cloud tehnologiji. Ključni faktor što odlučuje koja je najbolja opcija za poduzeće je onaj ERP sustav koji se najbolje može prilagoditi poslovanju poduzeća te koji ima odgovarajuće module što poduzeće zahtjeva.

Na izrađenom primjeru aplikacije koja upravlja ERP sustavom u oblaku prikazana je mogućnost razmjene podataka između Microsoft Dynamics 365 Sales i Windows Forms aplikacije izrađene pomoću Microsoft Visual Studia 2022. Time se pokazalo koliko je tehnologija napredovala i da pojedinac može napraviti jednostavniju aplikaciju za upravljanje ERP sustavom.

Smatram da se uvođenje ERP sustava u organizaciju isplati jer je prilično lako pratiti sve poslovne događaje na jednom centraliziranom mjestu. Također, prije uvođenja ERP sustava poduzeća bi trebala razumjeti svoje poslovne procese kako bi bili sigurni da odaberu odgovarajući ERP sustav.

Zaključak je da su ERP sustavi u oblaku olakšali stvar kada je u pitanju vođenje poslovanja organizacije. ERP sustavi sadržavaju različita programska sučelja koja pospješuju povezanost s ostalim aplikacijama ključnih za poslovanje. API-ji su neophodni kako bi se osiguralo da su podaci iz ERP sustava dostupni i drugim programima. Sve informacije o poslovanju poduzeća dostupne su putem interneta s bilo koje lokacije i u bilo koje vrijeme.

# <span id="page-62-0"></span>**Popis literature**

- [1] Oracle (bez dat.). "*What is ERP?"* [Na internetu]. Dostupno: [https://www.oracle.com/erp/what-is-erp/.](https://www.oracle.com/erp/what-is-erp/) [pristupano 16.08.2022.].
- [2] Z. Vukšić, *"Sustav SAP ERP u poreznom nadzoru"*, 2013. [Na internetu]. Dostupno: [http://www.ijf.hr/upload/files/file/PV/2013/11/vuksic.pdf.](http://www.ijf.hr/upload/files/file/PV/2013/11/vuksic.pdf) [pristupano 16.08.2022.].
- [3] A. Vuković, I. Džambas i D. Blažević, "*RAZVOJ ERP-KONCEPTA I ERP-SUSTAVA*", Engineering Review, vol.27, br. 2, str. 37-45, 2007. [Na internetu]. Dostupno: Hrčak, [https://hrcak.srce.hr/26339.](https://hrcak.srce.hr/26339) [pristupano 16.08.2022.].
- [4] *What is ERP (Enterprise Resource Planning)?* [Slika] (17.01.2022.) Dostupno: [https://archerpoint.com/selecting-the-best-erp-system-what-you-need-to-know-to-make](https://archerpoint.com/selecting-the-best-erp-system-what-you-need-to-know-to-make-the-right-decision/)[the-right-decision/.](https://archerpoint.com/selecting-the-best-erp-system-what-you-need-to-know-to-make-the-right-decision/) [pristupano 17.08.2022.].
- [5] I. McCue, *"ERP moduli: Vrste, značajke i funkcije"*, 2022. [Na internetu]. Dostupno: [https://www.netsuite.com/portal/resource/articles/erp/erp-modules.shtml.](https://www.netsuite.com/portal/resource/articles/erp/erp-modules.shtml) [pristupano 17.08.2022.].
- [6] L. Schwarz, *"6 Key Phases of an ERP Implementation Plan"*, 2022. [Na internetu]. Dostupno: [https://www.netsuite.com/portal/resource/articles/erp/erp-implementation](https://www.netsuite.com/portal/resource/articles/erp/erp-implementation-phases.shtml)[phases.shtml.](https://www.netsuite.com/portal/resource/articles/erp/erp-implementation-phases.shtml) [pristupano 24.08.2022.].
- [7] K. Hamlett, "*Why Implement an ERP*", (bez dat.). [Na internetu]. Dostupno: [https://smallbusiness.chron.com/implement-erp-4486.html.](https://smallbusiness.chron.com/implement-erp-4486.html) [pristupano 24.08.2022.].
- [8] L. Wood, "*ERP Benefits: Advantages and Disadvantages*", 2020. [Na internetu]. Dostupno: [https://softwareconnect.com/erp/benefits/.](https://softwareconnect.com/erp/benefits/) [pristupano 24.08.2022.].
- [9] M. A. Elmonem, E. S. Nasr i M. H. Geith, "Benefits and challenges of cloud ERP systems *– A systematic literature review*", 2017. [Na internetu]. Dostupno: [https://www.sciencedirect.com/science/article/pii/S2314728816300599.](https://www.sciencedirect.com/science/article/pii/S2314728816300599) [pristupano 25.08.2022.].
- [10] K. Fisher, *"What is Cloud ERP and How Does It Work?"*, 2022. [Na internetu]. Dostupno: [https://www.netsuite.com/portal/resource/articles/erp/cloud-erp.shtml#.](https://www.netsuite.com/portal/resource/articles/erp/cloud-erp.shtml) [pristupano 25.08.2022.].
- [11] Oracle (bez dat.). *"What is SaaS Enterprise Resource Planning (ERP)?"* [Na internetu]. Dostupno: [https://www.oracle.com/erp/what-is-erp/saas-erp/.](https://www.oracle.com/erp/what-is-erp/saas-erp/) [pristupano 26.08.2022.].
- [12] L. Grover, *"A Look at Data Migration – Volume 1: Intro to Data Migration"*, (bez dat.). [Na internetu]. Dostupno: [https://global.hitachi-solutions.com/blog/intro-to-data-migration/.](https://global.hitachi-solutions.com/blog/intro-to-data-migration/) [pristupano 26.08.2022.].
- [13] A. Imanlihen, *"A Look at Data Migration – Volume 2: Master Data vs. Static Data"*, (bez dat.). [Na internetu]. Dostupno: [https://global.hitachi-solutions.com/blog/master-data](https://global.hitachi-solutions.com/blog/master-data-vs-static-data/)[vs-static-data/.](https://global.hitachi-solutions.com/blog/master-data-vs-static-data/) [pristupano 26.08.2022.].
- [14] ERP News (11.03.2016.). *"Take These 5 Steps Toward Successful ERP Data Migration"* [Na internetu]. Dostupno: [https://erpnews.com/take-these-5-steps-toward](https://erpnews.com/take-these-5-steps-toward-successful-erp-data-migration/)[successful-erp-data-migration/.](https://erpnews.com/take-these-5-steps-toward-successful-erp-data-migration/) [pristupano 26.08.2022.].
- [15] Talend (bez dat.). "Understanding Data Migration: Strategy and Best Practices" [Na internetu]. Dostupno: [https://www.talend.com/resources/understanding-data-migration](https://www.talend.com/resources/understanding-data-migration-strategies-best-practices/)[strategies-best-practices/.](https://www.talend.com/resources/understanding-data-migration-strategies-best-practices/) [pristupano 27.08.2022.].
- [16] Talend (bez dat.). *"What is ETL?"* [Na internetu]. Dostupno: [https://www.talend.com/resources/what-is-etl/.](https://www.talend.com/resources/what-is-etl/) [pristupano 27.08.2022.].
- [17] J. Dumbleton, *"8 Hurdles of a Data Migration",* 2013. [Na internetu]. Dostupno: [https://www.experian.co.uk/blogs/latest-thinking/data-quality/8-hurdles-of-a-data](https://www.experian.co.uk/blogs/latest-thinking/data-quality/8-hurdles-of-a-data-migration/)migration/ [pristupano 27.08.2022.].
- [18] The ECM Consultant (04.06.2022.). *"9 Data Migration Challenges & Problems To Overcome"* [Na internetu]. Dostupno: [https://theecmconsultant.com/data-migration](https://theecmconsultant.com/data-migration-challenges/)[challenges/.](https://theecmconsultant.com/data-migration-challenges/) [pristupano 27.08.2022.].
- [19] S. J. Bigelow, *"What are the types of APIs and their differences?"*, 2021. [Na internetu]. Dostupno: [https://www.techtarget.com/searchapparchitecture/tip/What-are-the](https://www.techtarget.com/searchapparchitecture/tip/What-are-the-types-of-APIs-and-their-differences)[types-of-APIs-and-their-differences.](https://www.techtarget.com/searchapparchitecture/tip/What-are-the-types-of-APIs-and-their-differences) [pristupano 10.09.2022.].
- [20] M. Franks, *"Yes, We Have an API For That"*, 2016. [Na internetu]. Dostupno: [https://www.acumatica.com/blog/yes-we-have-an-api-for-that-an-introduction-to-the](https://www.acumatica.com/blog/yes-we-have-an-api-for-that-an-introduction-to-the-acumatica-cloud-erp-apis/)[acumatica-cloud-erp-apis/.](https://www.acumatica.com/blog/yes-we-have-an-api-for-that-an-introduction-to-the-acumatica-cloud-erp-apis/) [pristupano 11.09.2022.].
- [21] Oracle (bez dat.). "REST APIs" [Na internetu]. Dostupno: [https://docs.oracle.com/en](https://docs.oracle.com/en-us/iaas/Content/API/Concepts/usingapi.htm#REST_APIs)[us/iaas/Content/API/Concepts/usingapi.htm#REST\\_APIs.](https://docs.oracle.com/en-us/iaas/Content/API/Concepts/usingapi.htm#REST_APIs) [pristupano 11.09.2022.].
- [22] Microsoft (28.11.2016.). *"Web API types and operations"* [Na internetu]. Dostupno: [https://docs.microsoft.com/en-us/previous-versions/dynamicscrm-2016/developers](https://docs.microsoft.com/en-us/previous-versions/dynamicscrm-2016/developers-guide/mt607990(v=crm.8))[guide/mt607990\(v=crm.8\).](https://docs.microsoft.com/en-us/previous-versions/dynamicscrm-2016/developers-guide/mt607990(v=crm.8)) [pristupano 11.09.2022.].

# <span id="page-64-0"></span>**Popis slika**

Popis slika treba biti izrađen po uzoru na indeksirani sadržaj, te upućivati na broj stranice na kojoj se slika može pronaći.

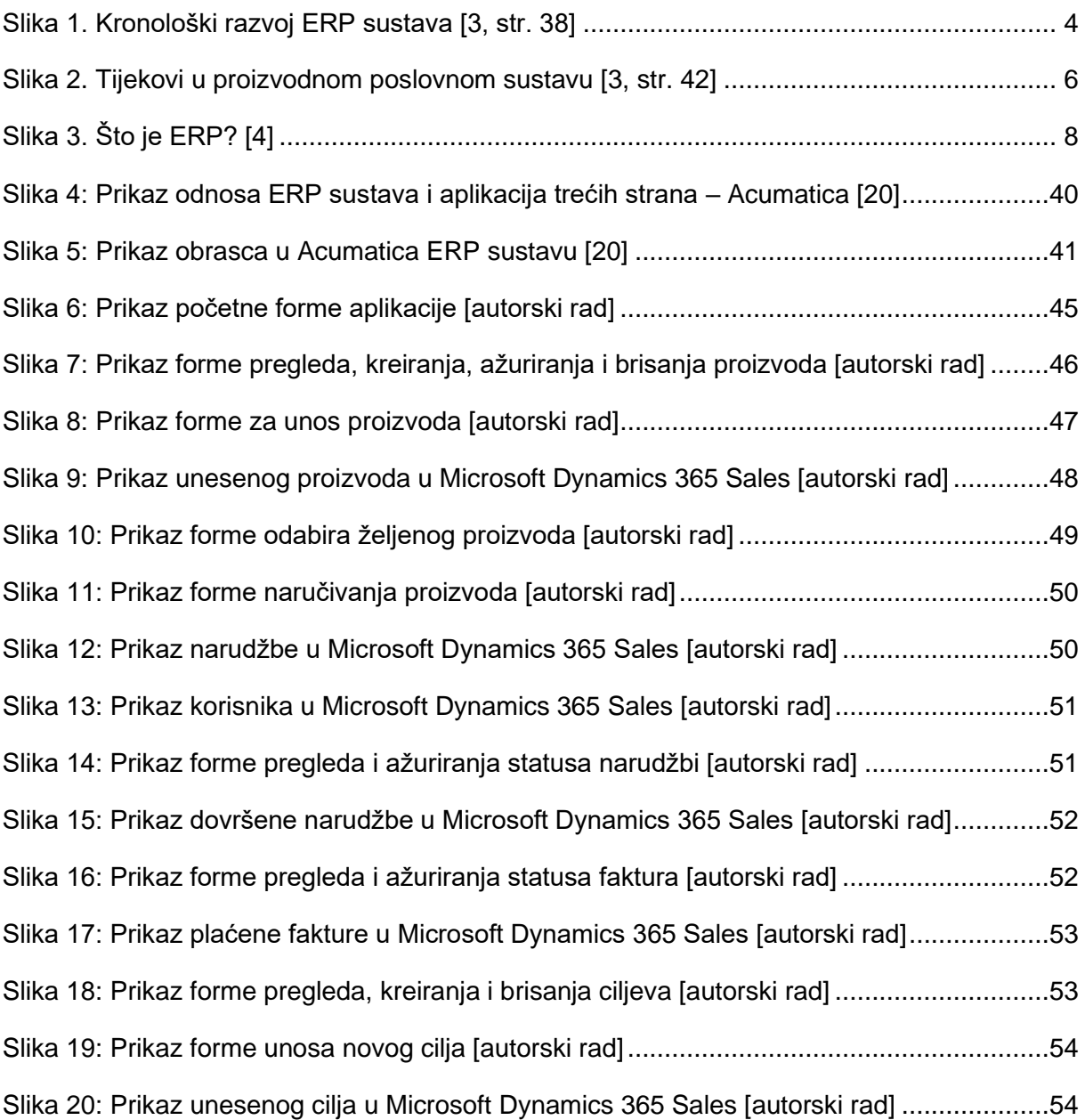

# <span id="page-65-0"></span>**Popis tablica**

Popis tablica treba biti izrađen po uzoru na indeksirani sadržaj, te upućivati na broj stranice na kojoj se tablica može pronaći.

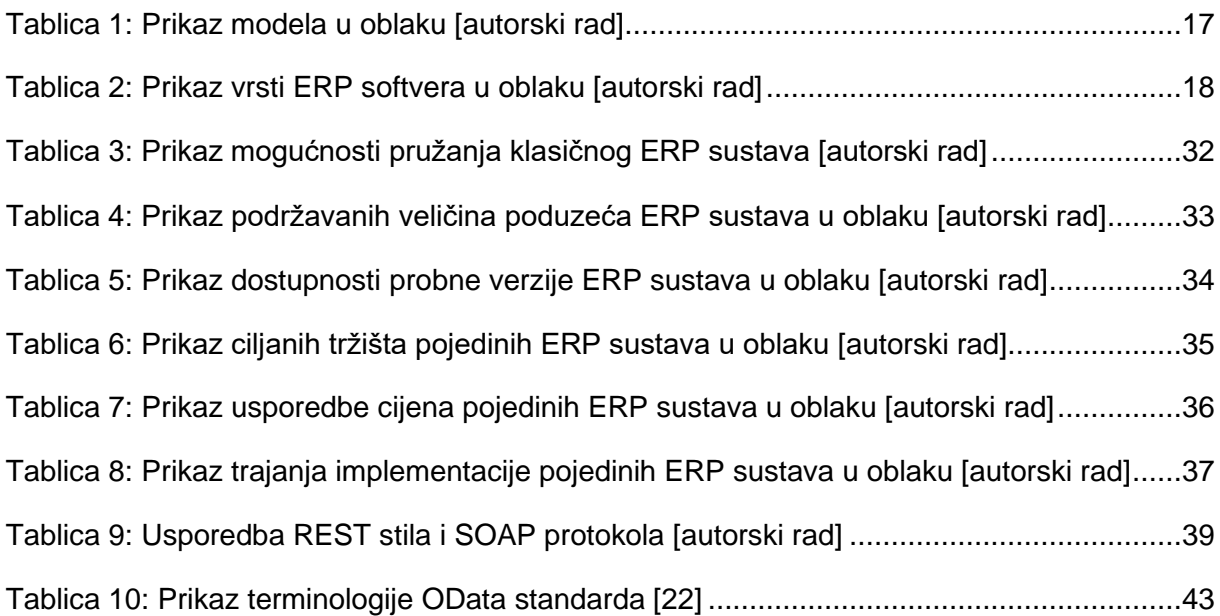